## Курс "Основи web-програмування" частина 2

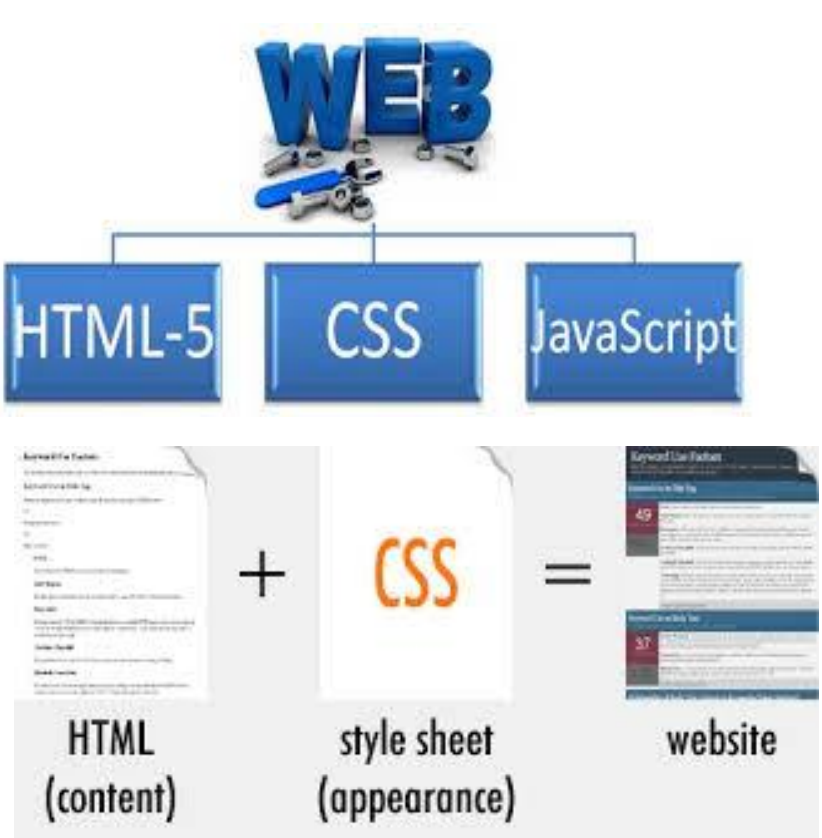

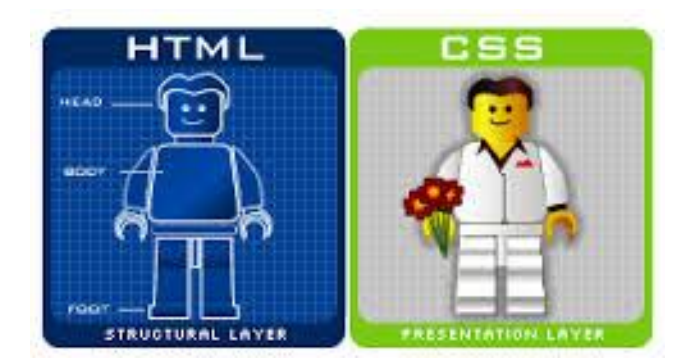

Мета – здобуття теоретичних знань і практичних навичок з основ web-технологій.

### Література

- 1. Jörg Krause **Introducing Web Development** Apress, 2016
- 2. Jennifer Robbins **Learning Web Design** Fifth Edition– O'Reilly Media, 2018. 790 p.
- 3. John Dean **Web Programming with HTML5, CSS and JavaScript** - Jones & Bartlett Learning, 2019. 678 p.
- 4. Mark J. Collins **Pro HTML5 with CSS, JavaScript, and Multimedia** - Apress, 2017. 560 p.

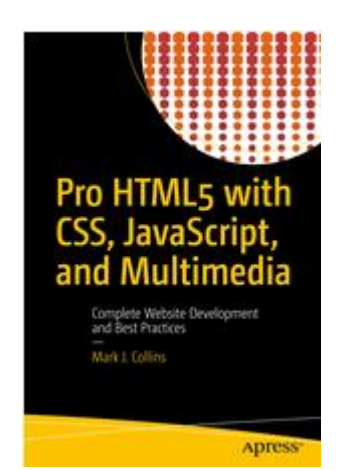

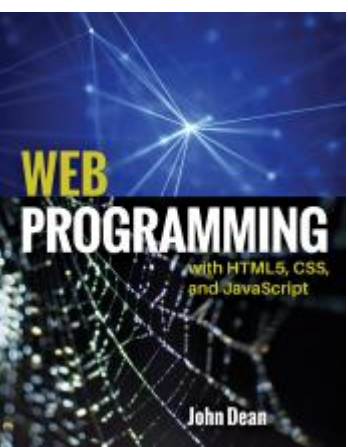

## Що таке CSS ?

CSS (англ. *Cascading Style Sheets, - Каскадні таблиці стилей*) - спеціальна мова опису сторінок, написаних мовою розмітки HTML

CSS видає браузеру інструкції про те, як вивести певний елемент

Приклад

- **p** { **font-family**: Verdana, **sans-serif**; }
- **h2** { **font-size**: 110%; **color**: red; **background**: white; }
- **.note** { **color**: red; **background**: yellow; **font-weight**: **bold**; }

**CSS надає можливість розділення змісту сторінки (даних) Та його візуальної презентації** Вапоріжжя, Інженерний інститут ЗНУ, кафедра ПЗАС, доц. Попівщий В.І., 2020 з

### Корисні посилання

- W3 Schools (http://www.w3schools.com/)
- **Ресурси для розробників**
	- (https://developer.mozilla.org/uk/)
- Генератор шаблонів сайтів csstemplater.com
- Інструмент вибору кольору https://developer.mozilla.org/ru/docs/Web/CSS/CSS\_Colors/Color\_picker\_tool
- GoogleFonts https://fonts.google.com/
- HTML5 BOOK <https://html5book.ru/>
- **ТАБЛИЦЯ БЕЗПЕЧНИХ КОЛЬОРІВ** <http://getcolorcode.com/ua/colors/websafe>
- Free Image Placeholder Service [https://placehold.it](https://placehold.it/)
- Lorem ipsum generator online http://uk.lorem-ipsum.info/\_latin

CSS ZEN GARDEN <http://www.csszengarden.com/>

• A Complete Guide to Flexbox

<https://css-tricks.com/snippets/css/a-guide-to-flexbox/>

**Flexbox Froggy** [http://flexboxfroggy.com/#ru](http://flexboxfroggy.com/)

# **CSS**

Після створення HTML-вмісту ми використовуємо CSS для визначення правил стилю для форматування вмісту. В цьому розділі ми розглянемо:

- **Selectors** кожне правило CSS включає селектор, який <mark>в</mark>изначає елементи, до яких правило слід застосувати.
- **Layout and positioning** тут розглянено, як елементи розташовані відносно інших елементів та різні методи, доступні для контролю їх розташування.
- **Text** тут розглянено, як вибрати шрифт та характеристики шрифту, вирівнювання тексту та пробіли, а також численні спеціальні ефекти, включаючи тіні та прикраси.
- **Borders and background**
- **Tables**
- **Flex**
- **Animation Animation Sanopixxs, Iнженерний інститут ЗНУ**

# Джерела CSS стилів

CSS при відображенні сторінки може бути вибрана з різних джерел:

- **External style sheet зовнішніх таблиць стилів,**  тобто окремого файлу *.css,* на який робиться посилання в документі;
- **Embedded styles вбудованих стилів**  блоків CSS всередині самого HTML-документа (тег style);
- **Inline styles inline-стилів,** коли в HTML-документі інформація стилю для окремого елемента вказується у його атрибуті **style.**

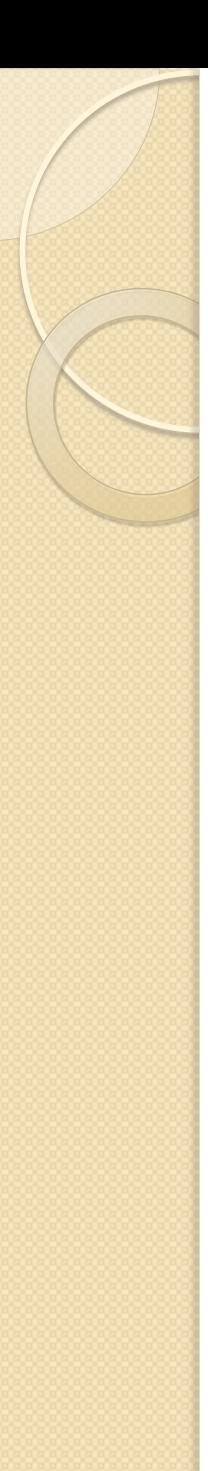

# Пріоритети

- Стандарт CSS визначає пріоритети, за якими застосовуються правила стилю, якщо для якогось елемента підходять кілька правил одночасно.
- Це називається «каскадом», в якому для правил визначаються пріоритети (переваги), що робить результати передбачуваними.
- В наведеному вище списку **стилі розміщені в порядку зростання пріоритетів**. (самі пріоритетні – inlyne-стилі)

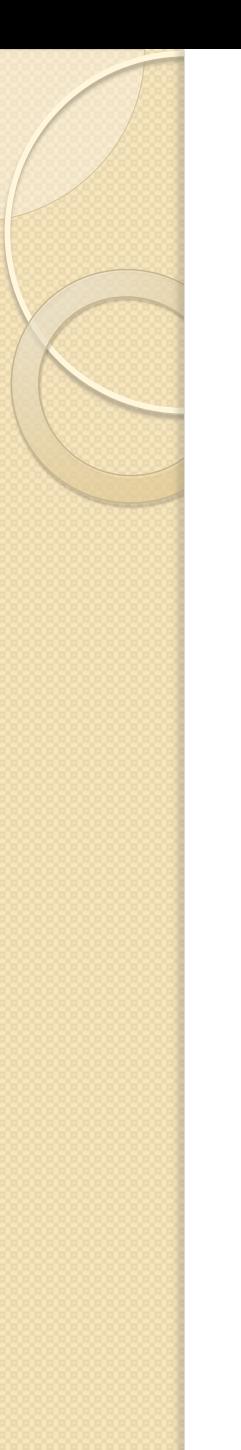

# Inline styles

 Додає стилі **до конкретного тегу** у файлі **HTML** 

## Example

◦ <h1 style="color:red; font-family: sanssarif">IU</h1>

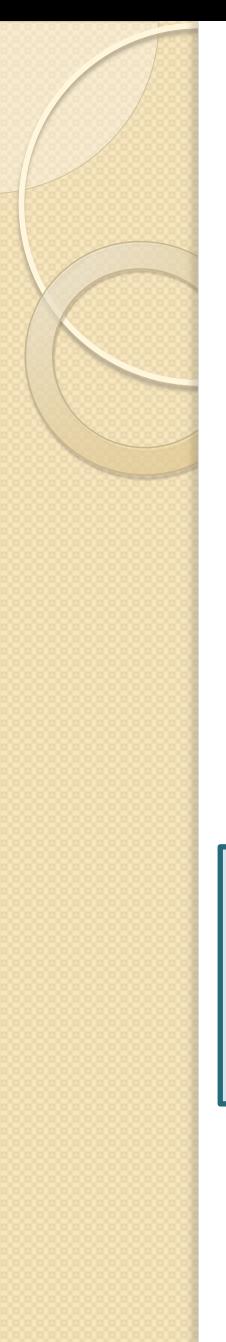

# Embedded styles

- Стиль застосовується **до всього HTML-файлу**
- Використовуйте його, коли вам потрібно змінити всі екземпляри певного елемента (наприклад, h1) на вебсторінці

```
<head>
```
<title>Embedded Example</title>

<style>

h1 {color:red; font-family:sans-serif}

</style>

</head>

# External style sheet

Файл styles.css:

h<sup>1</sup> {color:red; font-family:sans-serif;}

◦ Сторінка index.html:

<head>

<title>Getting Started</title>

<link href="styles.css" rel="stylesheet" type="text/css" />

</head>

. . . . . .

## Приклад

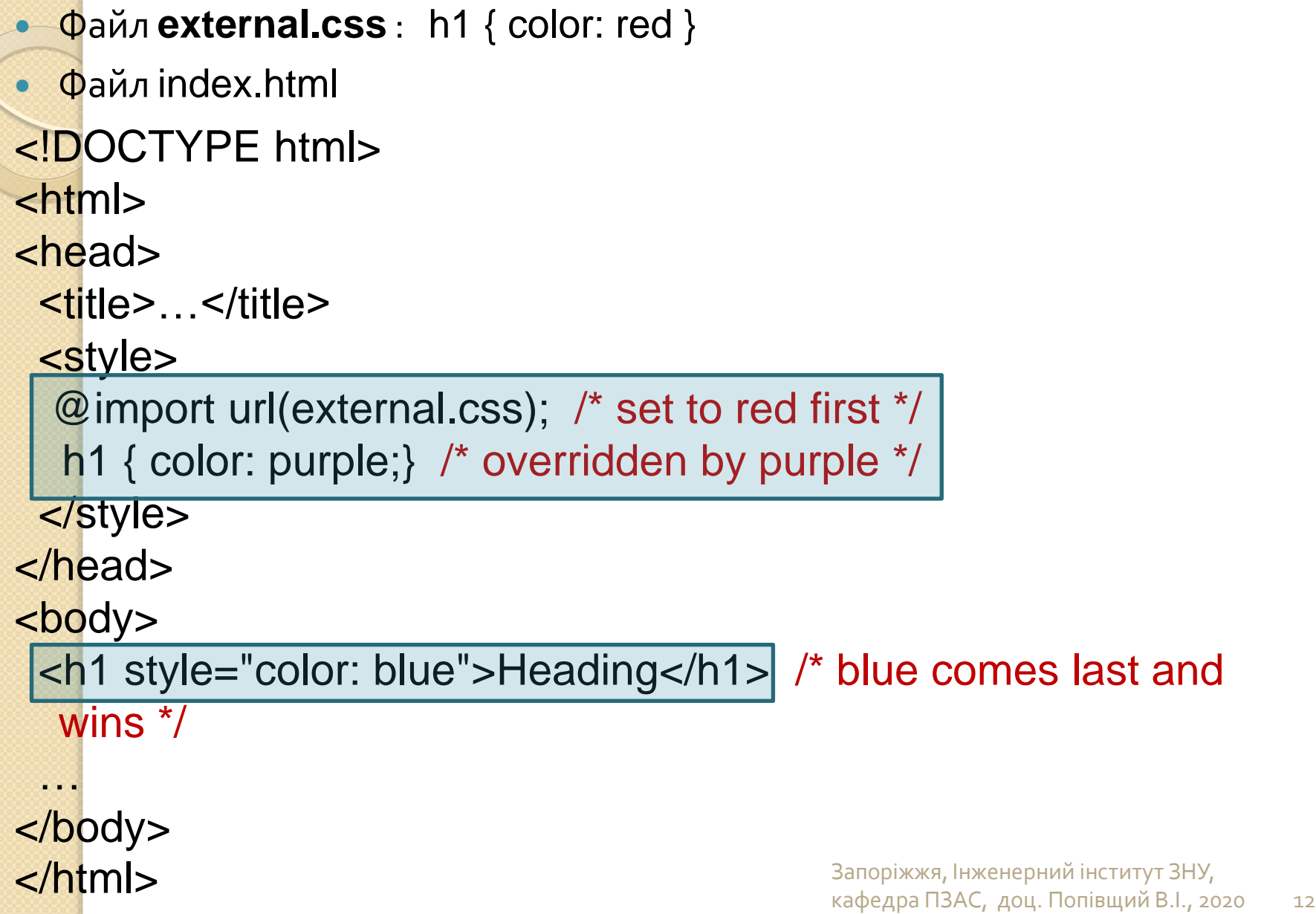

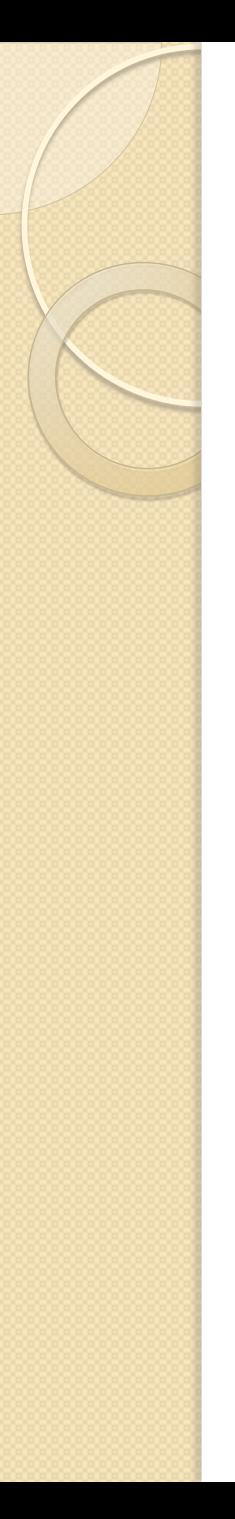

# CSS Selectors

- Таблиці стилів складаються з набору правил. Кожне правило складається з одного або декількох **селекторів** і **блоку визначення.**
- **Блок визначення** містить набір правил відображення документа і записується в фігурних дужках у вигляді однієї чи кількох пар виду *"властивість : значення",* які відокремлюються одна від одної крапкою з комою (;). Після останньої властивості крапка з комою необов'язкова.

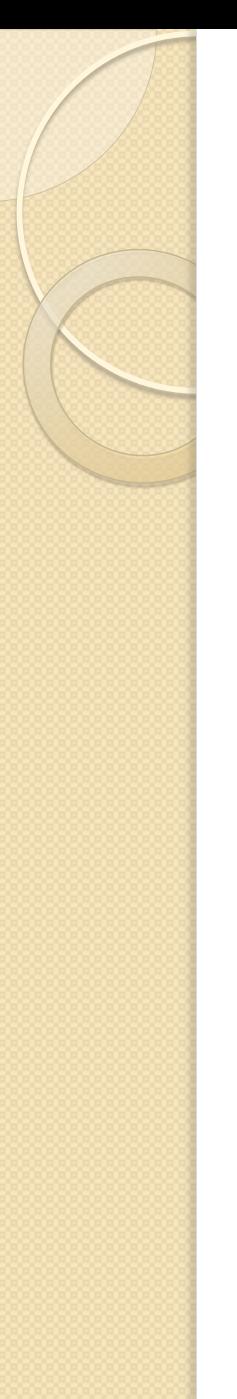

# Огляд селекторів

Селектор вибере нуль або більше елементів із документа HTML на основі певного аспекту елементів. Існує шість типів селекторів, кожен з яких використовує різну інформацію в елементі для здійснення вибору. Ці типи селекторів:

- **Element** selectors (селектори тегів)
- **Class** selectors
- **ID** selectors
- **Attribute** selectors
- **Pseudo-class** selectors
- **Pseudo-elements**

# CSS UNITS OF MEASUREMENT

- Час ознайомитись з **одиницями вимірювання**, що використовуються в CSS.
- Ви будете використовувати їх **для встановлення розміру шрифту, ширини та висоти елементів, полів, відступів** тощо.
- Розглянемо повний список "CSS Units"
- CSS3 забезпечує різноманітні одиниці вимірювання. Вони поділяються на дві широкі категорії: абсолютну (**absolute**) та відносну (**relative**).

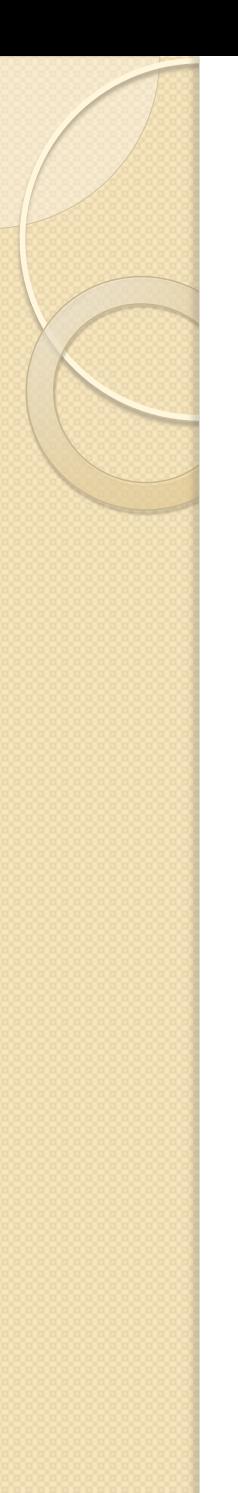

# Absolute units

- **px** pixel, defined as equal to 1/96 of an inch in CSS3.
- **in** inches.
- **mm** millimeters.
- **cm** centimeters.
- **q** ¼ millimeter.
- **pt** points (1/72 inch). Points are a unit commonly used in print design.
- **pc** picas (1 pica = 12 points or 1/6 inch). Points are a unit commonly used in print design.

# Relative units

- **em** a unit of measurement equal to the current font size. **ex** x-height, approximately the height of a lowercase "x" in the font.
- **rem** root em, equal to the em size of the root element (html).
- **ch** zero width, equal to the width of a zero (0) in the current font and size.
- **vw** viewport width unit, equal to 1/100 of the current viewport (browser window) width.
- **vh** viewport height unit, equal to 1/100 of the current viewport height.
- **vmin** viewport minimum unit, equal to the value of vw or vh, whichever is smaller.
- **vmax** viewport maximum unit, equal to the value of vw or Vh, whichever is larger. <u>Запоріжжя, Інженерний інститут ЗНУ</u>

## Приклад 1

## This is a 24pt Heading

### A Heading in 20pt

Lorem ipsum dolor sit amet, consectetur adipiscing elit. Aliquam facilisis imperdiet pretium. Proin fermentum urna sed arcu efficitur tincidunt. Donec id libero euismod, venenatis augue in, vestibulum lectus. Donec ultricies finibus eleifend. Aenean egestas augue sem, vitae ultricies libero fringilla a. Aliquam at tellus purus. Donec accumsan metus sit amet leo volutpat pellentesque.

### h1, h2,  $p \{ margin-left: 2em; \}$

 Дивись більш детально про units : https://www.w3.org/TR/css3-values/

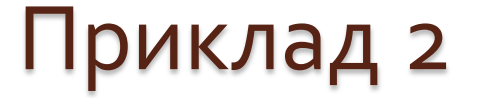

Hammock ex plaid nulla. Nihil stumptown gastropub, dreamcatcher gochujang franzen cillum cliche keffiyeh pop-up pug small batch knausgaard. Fanny pack elit you probably haven't heard of them before they sold out. Sint elit tofu et  $... 9 ... 10 ... 10 ...$  WITE  $...$ 

### Hammock ex plaid nulla.

\* set the second div's height to 200 pixels \* set the third div's margin to 1 em \* set the fourth div's font-size 2 ems  $-1$  $<$ html> <head> <title>Quiz - Units in CSS</title> 15 <style>  $. first<sub>1</sub>$ 16  $width: 100px;$ 17 18 ł  $s$ econd  $\{$ 19 20 height: 200px; 21 ł 22 .third  $\{$ margin: 1em; ł . fourth  $\{$ 26 font-size: 2em; ł </style>

Users/parkestwims/Content/Intro to CSS/units-in-css.html 26:24

6

 $7$ 

8  $\overline{Q}$ 10

11 12

13

14

23

24

25

27

28

Запоріжжя, Інженерний інститут ЗНУ, кафедра ПЗАС, доц. Попівщий В.І., 2020 19

## Open DevTools from Chrome's main menu

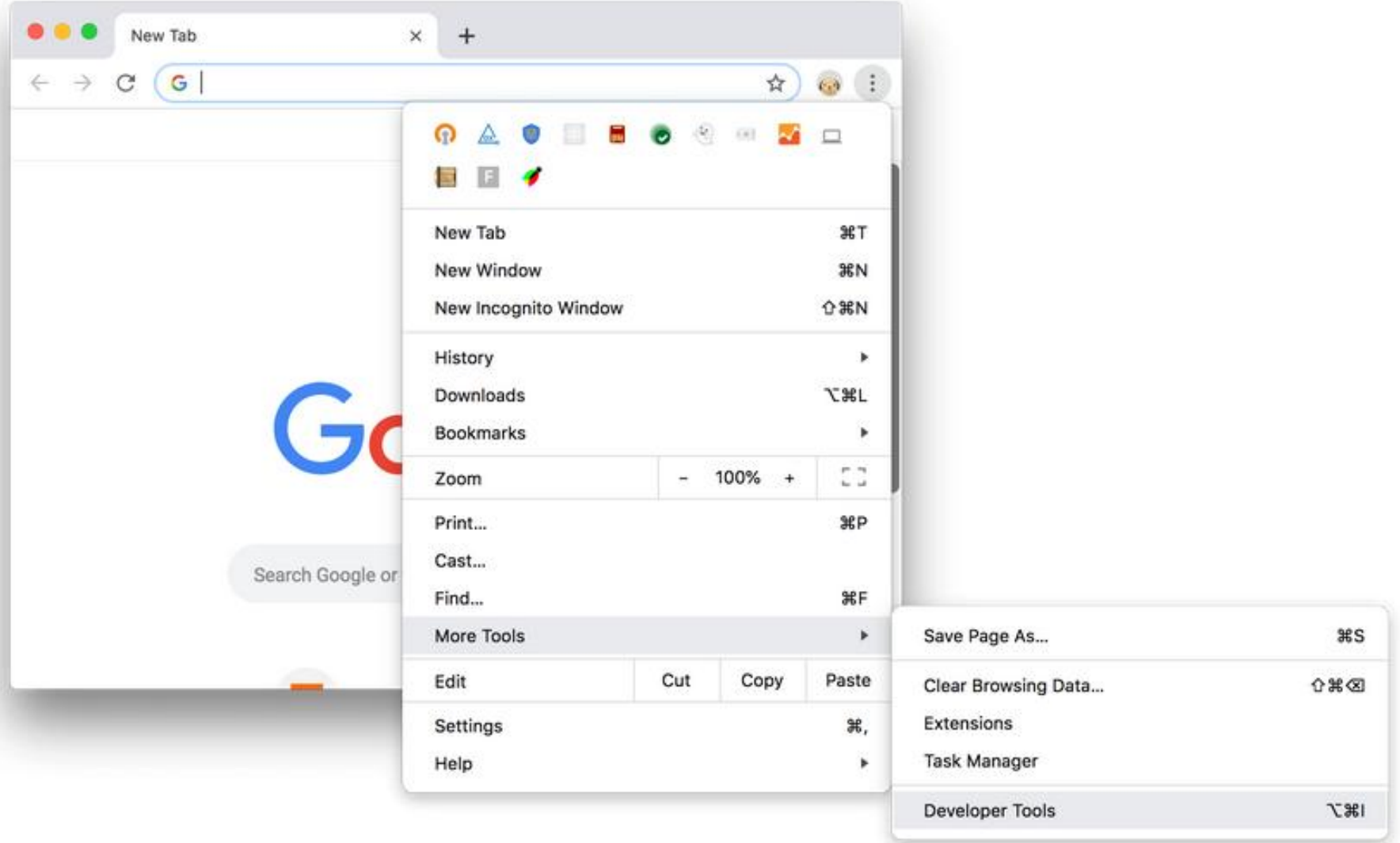

### Developer Tools panel

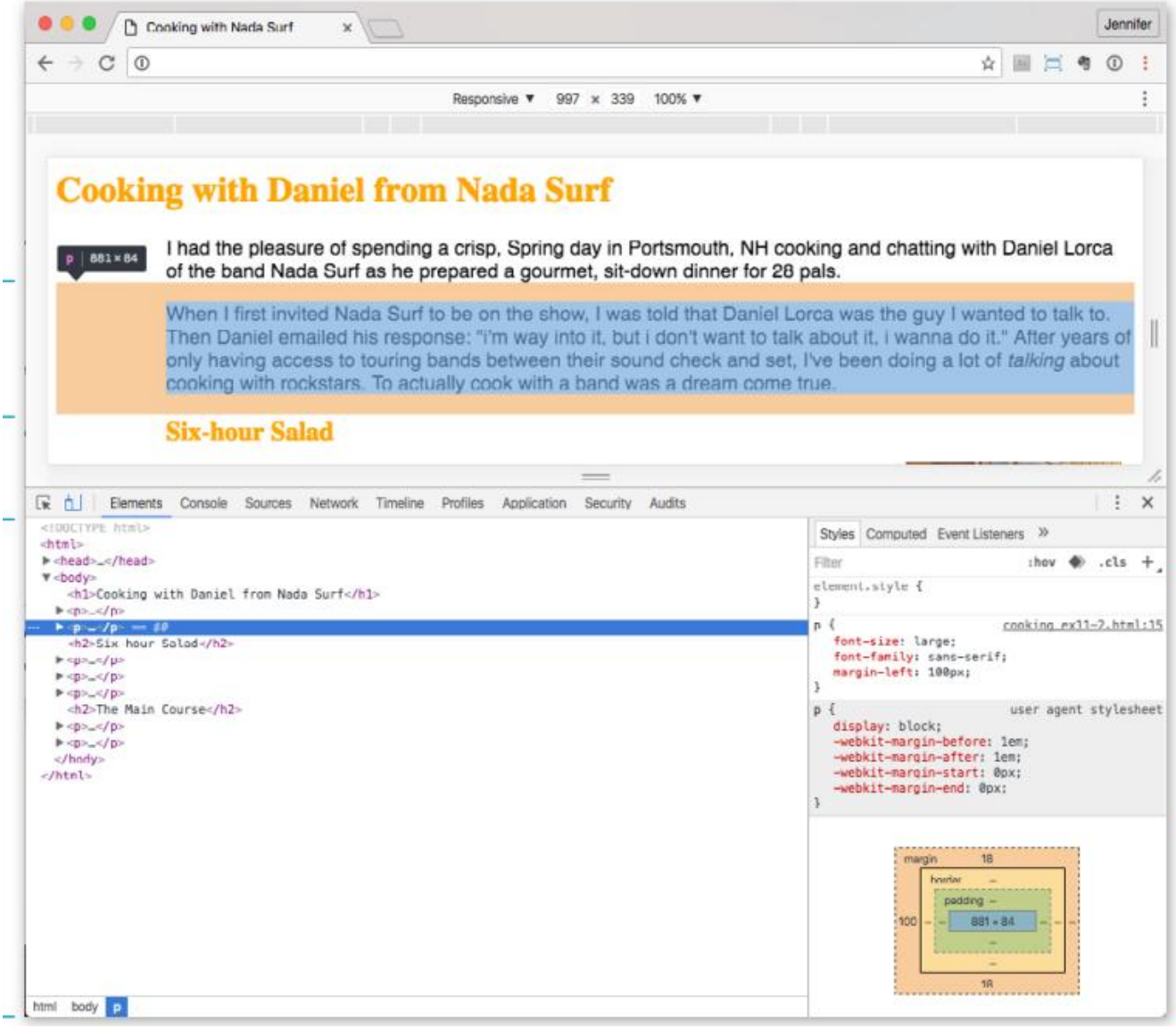

• Файл cooking.html (з каталогу Приклади) Запоріжжя, Інженерний інститут ЗНУ,

кафедра ПЗАС, доц. Попівщий В.І., 2020 21

# 1) Element Selectors

### $h1$

}

 border-width: 1px; border-style: solid; border-color: black; font-size: 72px; font-family: Verdana; text-align: center;

header, aside, footer { background-color: yellow; }

> Запоріжжя, Інженерний інститут ЗНУ, кафедра ПЗАС, доц. Попівщий В.І., 2020 22

# 2) Class Selectors

<!DOCTYPE html>  $<$ html $>$ <head> <style> **.intro { background-color: yellow; }**

</style> </head> <body>

**Welcome to My Homepage** 

My name is Donald.

I live in Duckburg.

My best friend is Mickey.

My best friend is Mickey.

<h1>Welcome to My Homepage</h1>

### **<div class="intro">**

 $\langle p\rangle$ My name is Donald. $\langle p\rangle$  <p>I live in Duckburg.</p>  $\langle$ div $>$ 

<p>My best friend is Mickey.</p>

**<p class="intro">**My best friend is Mickey.</p>

</body>

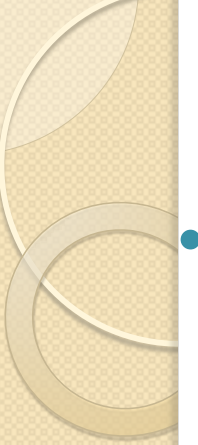

## Тест

 Який із перелічених нижче елементів HTML відповідає заданому виразу CSS?

<div class="right"></div> < . $right$  { text-align: right; <a href="#" class="leftright"></a> } <button id="right"></button> <p class="highlight module right"></p>

# $_3$ ) ID Selectors

ID selector працює так само, як і class selector, за винятком того, що він використовує атрибут id замість class, і ви префіксуєте його хеш-символом (#) таким чином:

#id-name { property:value; }

ID selector вказує один елемент на основі його **унікального ідентифікатора**, тому за визначенням стиль не буде використаний повторно.

- Краще визначити стилі на основі елементів або класів, щоб подібні елементи можна було стилізувати однаково.
- ID selector повинні використовуватися ощадливо і лише для унікальних ситуацій, коли стиль не потрібно використовувати повторно.

### Приклади

<!DOCTYPE html> <title>Example</title> <style>

 **div#css-section {** border:1px dotted red; padding: 20px; }

</style>

### **<div id="css-section">**

This lucky div has ID...  $\langle$ div $>$ 

<div>

This poor div has no ID...  $\langle$ div $>$ 

This lucky div has ID...

This poor div has no ID...

<style> #send { color: red; } </style>

 . . . . <button id="send">Send</button>

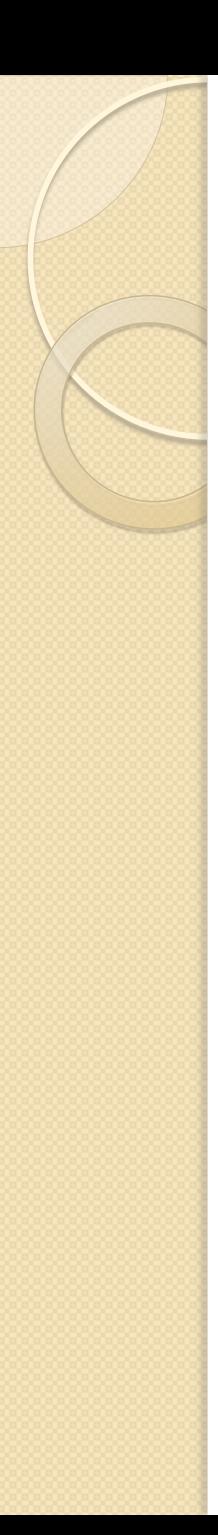

## 4) ID Selectors

- Ви також можете використовувати селектор ідентифікаторів **як частину контекстного селектора**.
- У наступному прикладі стиль застосовується лише до елементів, які відображаються всередині елементу, ідентифікованого як "resources".
- Таким чином, посилання у елементі, названому "resources", відображаються інакше, ніж всі інші посилання на сторінці.

#resources a { text-decoration: none; }

# <sub>5</sub>) Attribute Selectors

- Селектори атрибутів надають вам велику гнучкість, дозволяючи вибирати елементи на основі будь-якого з атрибутів елемента.
- Їх вказують як [атрибут = значення], подібно до цього:

```
[class="book"] {
    background-color:yellow;
```
}

Це функціонально еквівалентно використанню селектора класу .book; проте, селектор атрибутів дозволяє виконувати відповідність, використовуючи лише частини значення атрибута. Для цього прикріпіть знак рівності (=) з одною із наступних дій:

- **~** (наприклад, [class ~= "book"]): Значення атрибута повинно містити слово, вказане значенням селектора (наприклад, class = "some book titles"). Саме так працює селектор класів.
- **|** (наприклад, [class |= "book"]): Значення атрибута повинно починатися зі слова, яке відповідає значенню селектора (наприклад, class = ""book titles")
- **^** = (наприклад, [class ^= "book"]): значення атрибута повинно починатися зі значення селектора (наприклад, class = "books")
- **\$** (наприклад, [class \$= "book"]): значення атрибута має закінчуватися значенням селектора (наприклад, class = "checkbook")
- **\*** (наприклад, [class \*= "book"]): значення атрибута повинно містити значення селектора (наприклад, class = "overbooked") Запоріжжя, Інженерний інститут ЗНУ, кафедра ПЗАС, доц. Попівщий В.І., 2020 29
- Ви можете **вказати атрибут без значення**, який поверне всі елементи, які мають атрибут. Хорошим прикладом цього є селектор [href], який вибере всі елементи, що мають атрибут href, незалежно від його значення.
- Ви також можете включити element selector перед селектором атрибутів для подальшого обмеження вибраних елементів. Наприклад, це поверне всі елементи img, атрибут src починається з https:

```
 img[src^="https"] {
   color:blue;
```
}

Запоріжжя, Інженерний інститут ЗНУ, кафедра ПЗАС, доц. Попівщий В.І., 2020 зо

# 6) Pseudo-Class Selectors

- Псевдокласи схожі на звичайні атрибути класу, за винятком того, що вони **додаються браузером автоматично**, а не встановлюються в розмітці HTML.
- Псевдокласи мають префікс двокрапка (:).
- Багато з них динамічно застосовуються залежно від стану елементів. Розглянемо, наприклад, гіперпосилання. Якщо по посиланню вже переходили, зазвичай посилання відображається з іншим кольором. Це досягається за допомогою такого правила CSS, яке змінить колір усіх елементів, які мають :visited псевдоклас.
	- :visited {

}

color: blue;

## Link Pseudo-Classes

```
a:link {
 color: maroon;
}
a:visited {
 color: gray;
}
input:focus { background-
  color: yellow; }
a:hover {
  color: maroon;
background-color: #ffd9d9;
}
a:active {
  color: red;
  background-color: #ffd9d9;
}
```
The required order for pseudo-classes is:  $:$ link :visited :focus :hover :active

a { text-decoration: none; } /\* turns underlines off for all links \*/  $a:link {color: manner}$  maroon; } a:visited { color: gray; } a: focus { color: maroon; background-color: #ffd9d9; } a:hover { color: maroon; background-color: #ffd9d9; } a:active { color: red; background-color: #ffd9d9; }

### **Samples of my work:**

#### **Samples of my work:**

- Pen and Ink Illustrations
- Paintings
- Collage

#### $a:$ link

Links are maroon and not underlined.

### • Pen and Ink Illustrations

- Paintings
- Collage

#### a:focus a:hover

While the mouse is over the link or when the link has focus, the pink background color appears.

#### **Samples of my work:**

- · Pen and Ink Illu
- · Paintings
- Collage

#### a:active

As the mouse button is being pressed, the link turns bright red.

### **Samples of my work:**

- Pen and Ink Illustrations
- Paintings
- Collage

### a:visited

After that link has been visited, the link is gray.

### Деякі псевдокласи

- :active Вибирає посилання, щойно натиснуте
- : checked Вибирає елементи, які відмічені (стосується прапорців)
- :focus Вибирає елемент, на який в даний час є фокус
- : hover Вибирає елемент, над яким зараз наведена миша
- : link Вибирає всі непроглянуті посилання
- visited Вибирає всі відвідані посилання
- : default Вибирає на формі елемент за замовчуванням, як правило, кнопку submit
- **:**first-child Вибирає елементи, які є першою дитиною його безпосереднього батька
- : last-child Вибирає елементи, які є останньою дитиною в її **батьків Запоріжжя, Інженерний інститут ЗНУ**,

які є n-ою дитиною в її батьків. Приклад.  $\langle 0| \rangle$  $<$ li $><$ di $>$  <li>Beta</li> <li>Gamma</li> <li>Delta</li> <li>Epsilon</li> <li>Zeta</li> <li>Eta</li> <li>Theta</li> <li>Iota</li> <li>Kappa</li>  $<$ / $<$ 1) **ol :nth-child(2) { color: orange; }** "Beta" will be orange

• :nth-child(n) - Вибирає елементи,

```
2) ol :nth-child(2n) {
     color: orange;
   }
"Beta," "Delta," "Zeta," "Theta" and 
  "Kappa" will be orange
3) ol :nth-child(even) {
    color: orange;
 }
Всі непарні стануть orange
4) ol :nth-child(2n+6) {
    color: orange;
 }
"Zeta," "Theta" and "Kappa" will be 
  orange
```
# Pseudo-Elements

- У той час як псевдокласи забезпечують механізм вибору елементів, псевдоелементи фактично повертають нові віртуальні елементи, які ви можете стилізувати, фактично не входячи в DOM. Це або порожні елементи, або частина існуючого елемента.
- Псевдоелементи починаються з подвійної двокрапки (: :), щоб відрізнити їх від псевдокласів. Це доступні псевдоелементи:
- ::after це створює порожній елемент відразу після вибраних елементів
- ::before це створює порожній елемент безпосередньо перед обраними елементами
- ::first-letter: Вибирає перший символ кожного обраного елемента
- ::first-line:
- **::selection : Повертає частину елемента, обраного користувачем**
Ви можете додати ::before або ::afterкваліфікатори до селектора, щоб вставити вміст у документ до або після вибраних елементів. Використовуйте ключове слово **content**: для вказівки вмісту та включення будь-яких бажаних команд стилю (стиль стосується лише вставленого вмісту). Наприклад, щоб додати "Важливо!" Перед кожним тегом p, який одразу слідує за тегом заголовка, використовуйте наступне правило.

#### header+p:before {

}

content:"Important! "; font-weight:bold; color:red;

## Універсальний селектор

 У версії CSS2 був введений універсальний селектор елемента (\*), який відповідає будь-якому елементу (іншими словами, є чимось на зразок джокера).

Правило стилів

\* {color: gray; }

зробить відображення кожного елемента в документі сірим кольором.

 Цей селектор також корисний як контекстуальний, як показано в цьому прикладі, який вибирає **всі елементи** в розділі «intro»:

```
#intro * { color: gray; }
```
## Використання комбінаторів

<mark>-Рі</mark>зні типи селекторів, які ми розглянули, також можна комбінувати для виконання більш складних виборів.

### 1) Поєднання елементів і класових селекторів

 Ви можете комбінувати селектори елементів і класів. Наприклад, тут будуть обрані всі елементи абзаців, які мають представлений клас:

### p.featured { }

 Ви також можете комбінувати декілька селекторів класів. Вони будуть оброблені з логічним оператором AND. Наприклад, це вибирає всі елементи абзаців, які мають як featured, так і new класи:

### p.featured.new { }

## 2) Pseudo-Selectors

 Селектори псевдокласів часто поєднуються із селектором елементів, наприклад:

a:visited {

}

}

Це вибирає всі теги посилань, які вже відвідали. У цьому випадку псевдоклас додатково уточнює селектор елемента.

Їх також можна комбінувати з селектором класів, так: .featured:focus {

} Однак псевдокласи також можуть стояти самостійно. :default {

## Elements in the hierarchy of a HTML site

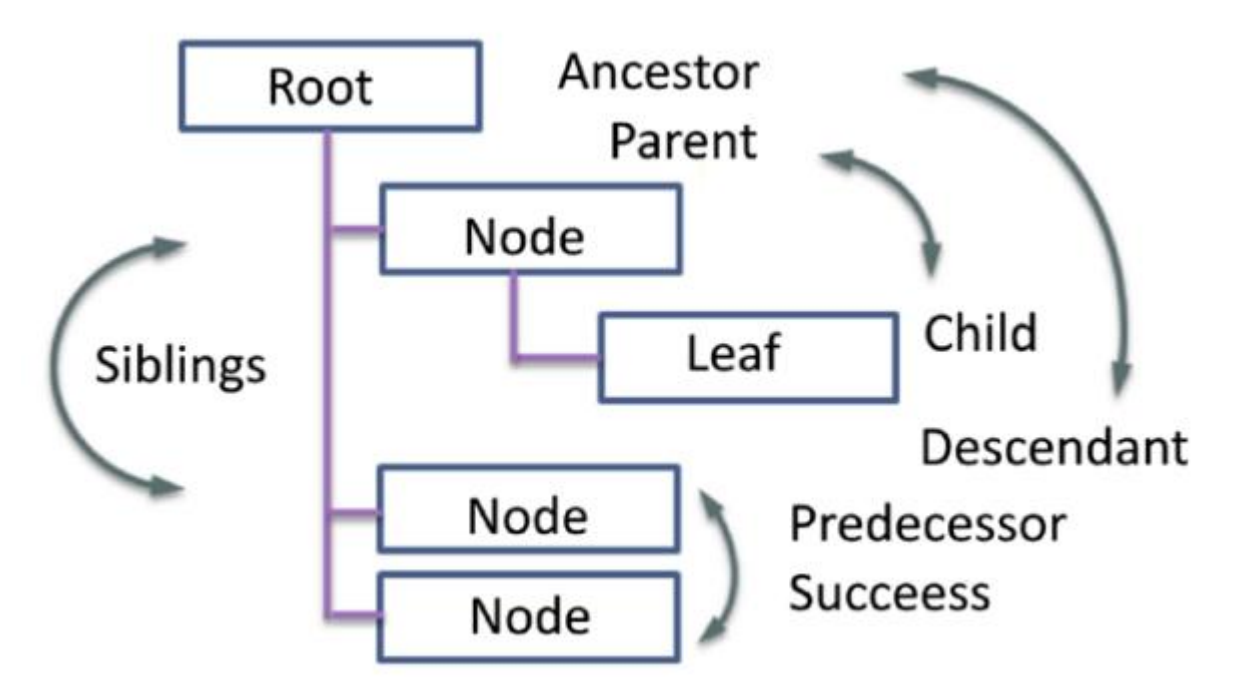

- **An**cestor предок
- **Descendant** нащадок
- Siblings братні елементи

## 3) Оператори комбінаторів

Ви можете комбінувати селектори, щоб вказати певні ієрархії елементів. Комбінуючи елементи з одним із наступних комбінаторів, ви можете створити більш складний селектор:

- **Group** , (for example p, h1): Логічний оператор OR вибирає всі p елементи, а також усі елементи h1.
- **Descendant space** (Простір нащадків) (for example, header p): Вибирає другий елемент, коли він знаходиться всередині першого елемента. Наприклад, ви хочете вибрати усі елементи **p** що всередині елемента header.
- **Child** (Дитина) **>** (for example header>p): Вибирає другий елемент, коли перший елемент є безпосереднім батьківським. Селектор header> p повертає всі p елементи, безпосереднім батьківським елементом яких є header.
- Adjacent Sibling (Суміжні брати) + (for example header+p): Вибирає другий елемент, коли перший елемент є попереднім братом другого елемента.
	- Follows (іде слідом) ~ (for example p~header): Вибирає другий елемент, коли той йде за першим елементом (не обов'язково відразу).

Щоб проілюструвати останні два правила, якщо ваш документ виглядає наступним чином, селектор **h1 + p** не поверне жоден елемент, але обидва **h2 + p** і **h1 ~ p** повернуть елемент p: <h1>Some header</h1>

<h2>Some sub-header</h2>

<p>Some text</p>

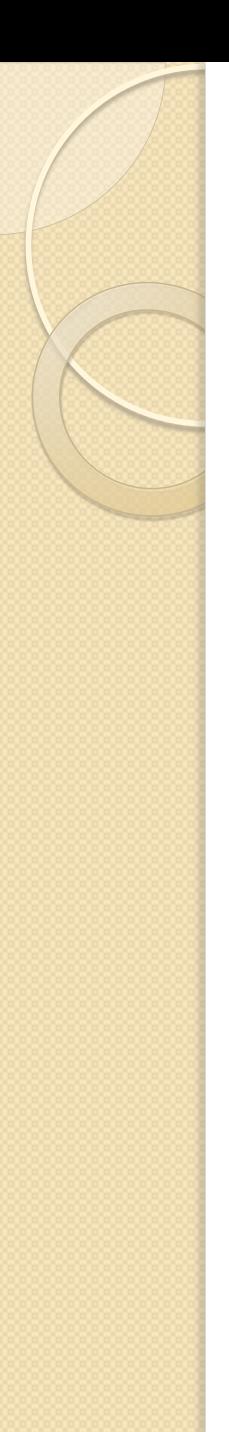

}

## The Not Selector

 Ви також можете додати префікс :not до будь-якого селектора. (Означає: не повертати всі вибрані елементи). Наприклад, це вибирає всі елементи в тілі, крім елементів заголовка:

body:not(header) { color:purple;

## Пріоритетність стильових правил

(Мейер Э., Эстелл У. - CSS. Полный справочник. , 2019, с. 125)

Приклад. Яке правило більш пріоритетне?

hl {color: red;}

body hl {color: green;}

h2.grape {color: purple;}

h<sub>2</sub> {color: silver;}

Пріоритетність селектора визначається його компонентами і представляється чотиризначним виразом формату 0, 0, 0, 0. На пріоритетність селектора впливають такі фактори.

- **Кожен ідентифікатор** (атрибут id) збільшує пріоритетність на величину 0, 1, 0, 0.
- **Селектори класів**, псевдокласів і атрибутів додають до пріоритетності величину 0, 0, 1, 0.
- За кожен **селектор елементів** і псевдоелементів нараховується пріоритетність 0, 0, 0, 1.
	- **Комбінатори** і універсальні селектори на значення пріоритетності не впливають.

Приклади.

hl {color: red;}  $\rightarrow$  /\* пріоритетність = 0,0,0,1 \*/  $p$  em {color: purple;} /\* пріоритетність = 0,0,0,2 \*/ .grape {color: purple;} /\* пріоритетність = 0,0,1,0 \*/ \*.bright {color: yellow;} /\* пріоритетність = 0,0,1,0 \*/ p.bright em.dark {color: maroon;} /\*пріоритетність = 0,0,2,2 \*/ #id216 {color: blue;} /\* пріоритетність = 0,1,0,0 \*/  $div\#$ sidebar \*[href] {color: silver;}/\*пріоритетність = 0,1,1,1\*/

Якщо застосувати **друге** і **п'яте** правило з наведених вище прикладів до елементу **em**, то він отримає темно-бордовий колір (maroon), оскільки у п'ятого правила значення пріоритетності більше, ніж у другого.

## Важливість стилів

 Окремі стилі настільки важливі, що повинні застосовуватися першочергово, незалежно від їх базового рівня пріоритетності. В CSS такі стилі називаються **важливими** і позначаються за допомогою спеціального ключового слова !important, яке додається в кінець оголошення, якраз перед крапкою з комою: p.dark {color: #333 !important; background: white;)

## Успадкування

На порядок застосування стильових правил в документі впливає не тільки їх пріоритетність, а й ще одна ключова концепція CSS: успадкування. Спадкування є механізм передачі стильового форматування від батьківського елемента до його нащадкам. Наприклад, встановлюючи колір елементів h1, ви змінюєте колір тексту не тільки заголовків першого рівня, а й усіх його дочірніх елементів.

hl {color: gray;}

<hl>Meerkat <em>Central</em></hl>

# Box Model (Блокова модель)

- HTML підтримує два види форм опису елементів елементи потоку та елементи блоку.
- **Елементи потоку** вбудовуються в текст. Ці елементи не мають розмірів, таких як ширина і висота, оскільки вони залежать від навколишніх елементів.
- Однак **елементи блоку мають розміри** і при необхідності <mark>зм</mark>іщують будь-які сусідні елементи.
- Кожен блоковий елемент займає певний простір, який залежить від вмісту цього елемента. Крім того, на це впливають такі фактори, як padding та margin. Margin

**Padding** (поля) - це простір між вмістом та межею (border) елемента. **Margin** (відступи)- це простір між border та

сусідніми елементами. Це проілюстровано на рисунку.

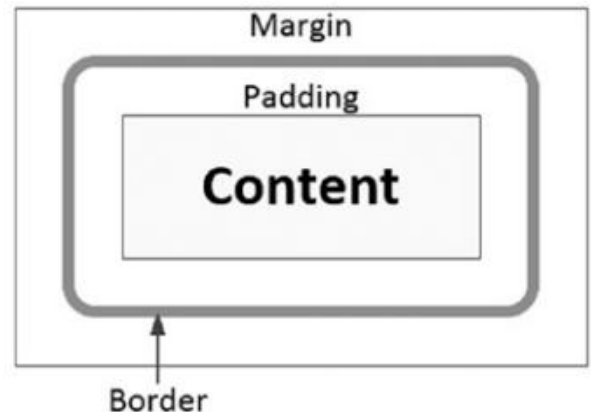

Запоріжжя, Інженерний інститут ЗНУ, кафедра ПЗАС, доц. Попівщий В.І., 2020 48

#### Components of the box model

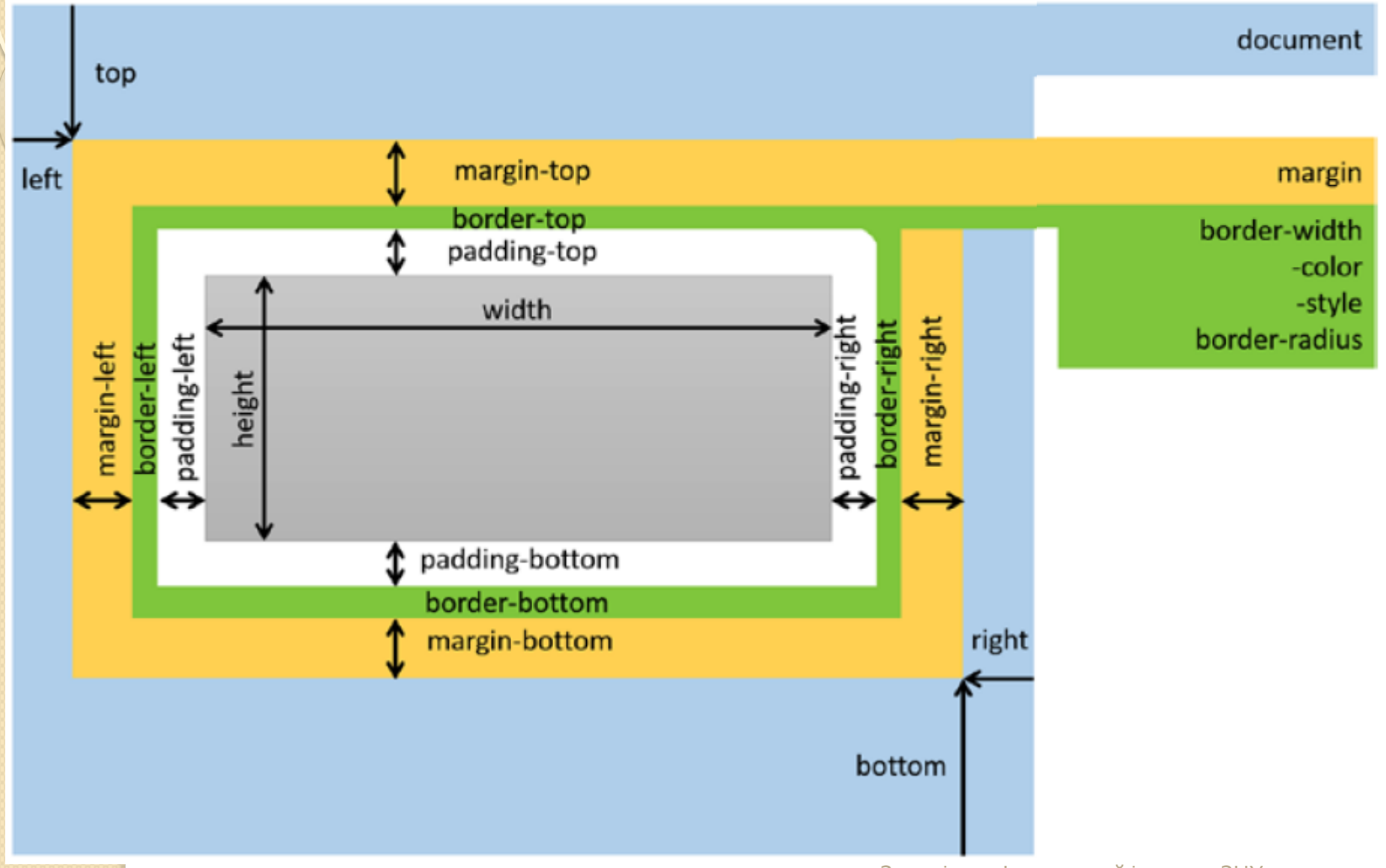

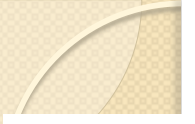

**TABLE 3-1** 

#### The padding Shorthand Property

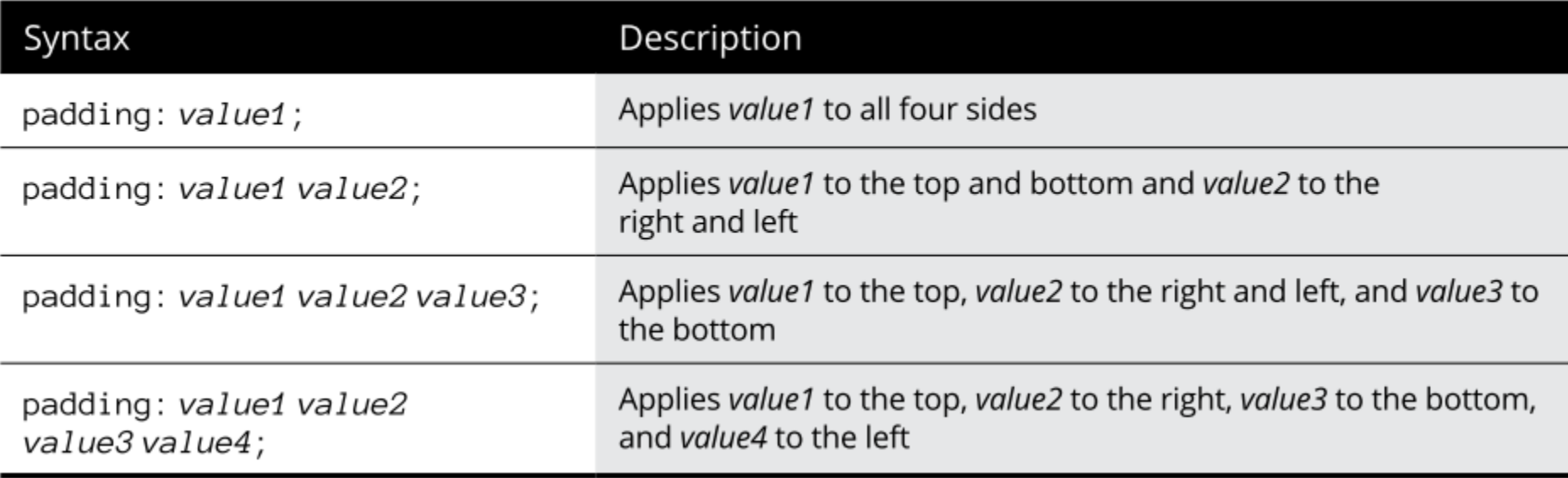

## Collapsing margins

nav {

 margin-top: .5rem; padding: .75rem; border: 1px solid black;

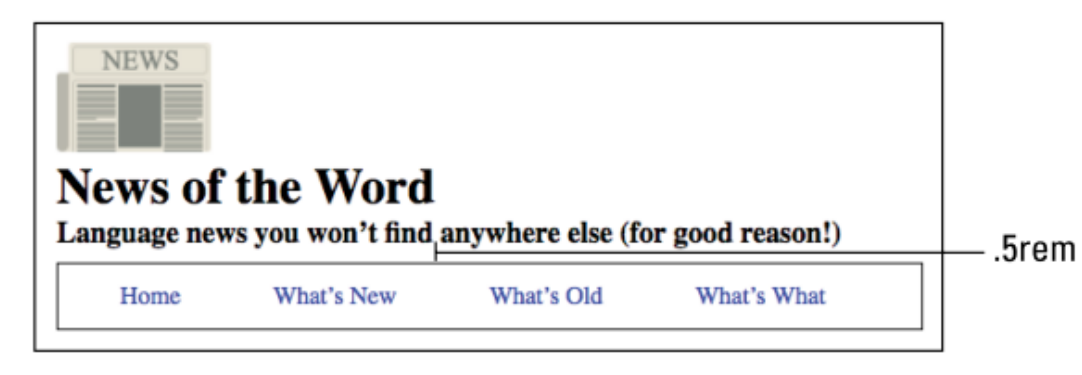

} <header>

```
 <img src="/images/notw.png" alt="News of the Word logo">
 <h1>News of the Word</h1>
```
 <h3>Language news you won't find anywhere else (for good reason!)</h3>

</header>

 $<$ nav $>$ 

 $\leq$ a href="#">Home $\leq$ /a>  $\leq$ a href="#">What's New $\leq$ /a>  $\leq$ a href="#">What's Old $\leq$ /a> <a href="#">What's What</a>  $\langle$ nav $>$ 

Додавання header { margin-bottom: .5rem; } Нічого не змінює!

# Positioning Content

- HTML-документ можна вважати рядом boxes (блоків). Документ складають **структурні елементи**, які визначають великі поля, такі як header, section та елементи article. Вони визначають структуру вашого документа.
- У межах них ви розміщуєте **більш дрібні елементи**, такі як абзаци та елементи зображення.
- А в межах елементів абзацу ви включаєте безліч маленьких блоків із використанням phrasing елементів, таких як елементи strong, emphasis та span.
- В цьому розділі ми **розглянемо кілька понять**, які потрібно зрозуміти, щоб ефективно викласти вміст HTML-документа.

# 1) Display

- Найбільш фундаментальним **атрибутом** щодо компонування в CSS є атрибут **display**. Є два основні варіанти: block та inline.
- $\bullet$   $\in$  й інші підтримувані значення, які ми розглянемо пізніше. Але поки зосередимося на цих двох .
- **block** елемент використовує всю ширину свого батьківського елемента. Додаткові блокові елементи укладаються вертикально, трохи нижче попереднього елемента.
- **inline** елемент розташовується горизонтально. Кожен inline елемент розміщується праворуч від попередніх елементів. Якщо для елемента недостатньо місця, деякий або весь вміст елемента <mark>п</mark>ереноситься на наступний рядок.
- **none** елемент взагалі не відображається. Вміст не тільки приховано, але він не займає місця на екрані.

### Приклад 1

 $div 2$ <div>div 1</div>  $div 3$ <div>div 2</div> div<sub>4</sub> div<sub>5</sub> <div>div 3</div> span 1 - blah blah span 2 - blah blah span 3 - blah blah span 4 - blah blah span 3 <div>div 4</div> - blah blah <div>div 5</div> <span>span 1 - blah blah</span> <span>span 2 - blah blah</span> <span>span 3 - blah blah</span> <span>span 4 - blah blah</span> <span>span 5 - blah blah</span>

div 1

div, span { border: 1px solid black; margin: 1px; }

#### **Що додати, щоб виглядало так?**

 $\left|\text{div } 2\right|$  div 3  $\left|\text{div } 4\right|$  div 5 span 1 - blah blah span 2 - blah blah span 3 - blah blah  $div 1$ span 4 - blah blah| span 5 - blah blah|

### Приклад 2

```
<div class="container">container
<div>div a</div>
<div>div b</div>
<div>div c</div>
</div>
```
.container { width: 150px;

}

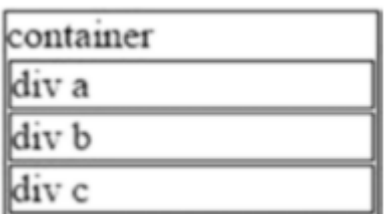

## Defining Sizes

Існує чимало способів визначення розміру елемента, і кожен із цих методів має наслідки.

#### • Absolute Size

У попередньому прикладі ми встановили атрибут width, надавши йому абсолютну ширину 150 пікселів. Ви також можете встановити атрибут height.

.container { width: 150px; height: 100px;

```
}
<div class="container">container
```
<div>div a</div> <div>div b</div> <div>div c</div> <div>div d</div> <div>div e</div>  $\langle$ div $>$  $\le$ div>More content</div>

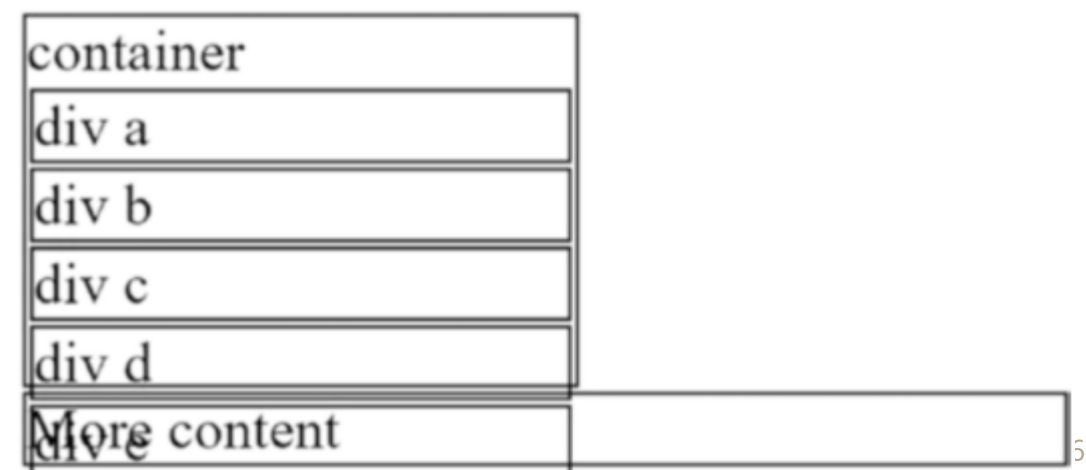

### Relative Size .container { width: 70%;

}

**Setting Maximum Values** 

Якщо ви в основному маєте справу з текстом, визначити ширину контейнера корисно для обмеження області, яка буде містити текст. Текст буде обгорнуто в міру необхідності, щоб вміститися у вказаній області. Однак якщо доступного простору менше, ніж вміст, то вміст перекриє цю область, як було ілюстровано раніше.

#### Просте вдосконалення для вирішення цього питання використання атрибута **max-width** замість ширини. Замініть обидві декларації в правилі CSS на максимальну ширину:

.container {

max-width: 300px;

#### • Content-Based

Є два параметри, за допомогою яких можна визначити ширину елемента на основі його вмісту:

- min-content використовує найменшу можливу область, яка відповідає вмісту після використання всіх можливостей упаковки.
- max-content використовує найменший простір, необхідний без упаковки будь-якого вмісту.

Приклад

}

.container {

width: -moz-max-content; height: -moz-max-content; width: max-content; height: max-content;

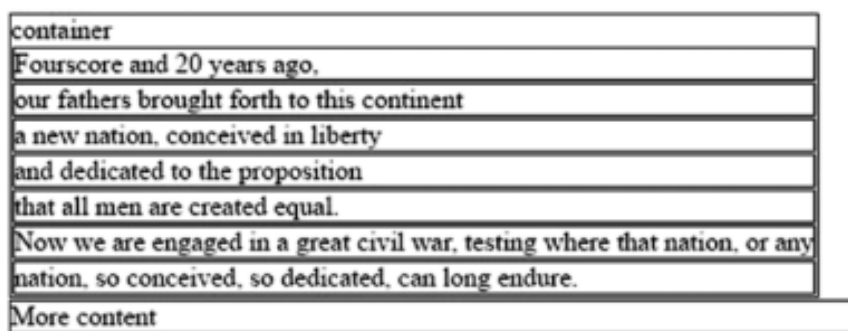

## Box Sizing

Проблема. <section> <article class="bigBorder">I am really padded!</article> <article class="smallBorder">Me, not so much.</article> </section>

**CSS:** article { width: 300px; height: 60px; margin: 1px; } .bigBorder { padding: 30px; border: 10px solid olive; } .smallBorder { padding: 5px; border: 2px solid olive; }

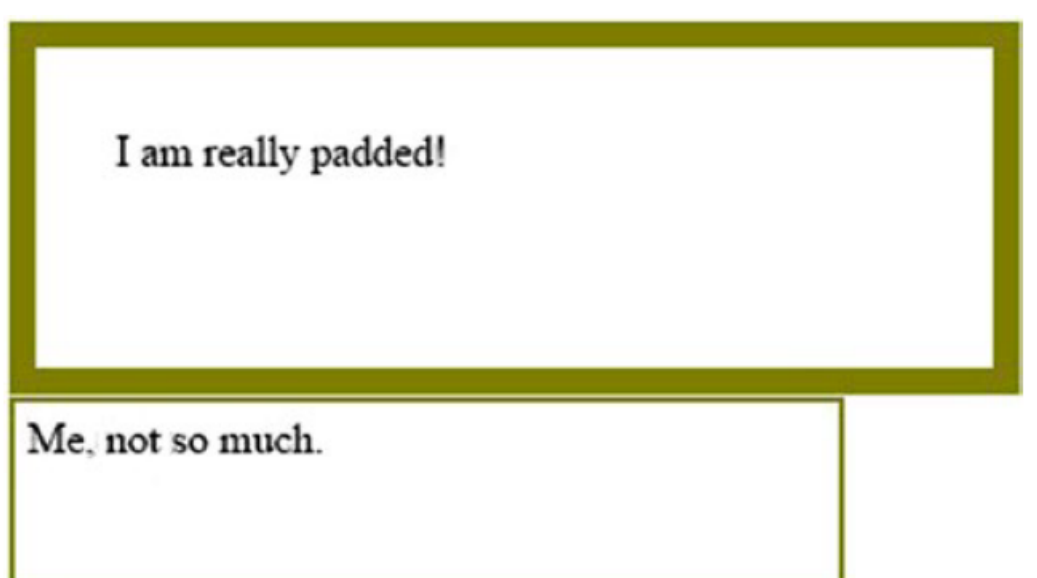

## Рішення: новий атрибут box-sizing

- Цей атрибут визначає, як застосовуються атрибути висоти та ширини.
- Значення за замовчуванням, content-box, вказує, що розмір застосовується лише до фактичного вмісту елемента.
- Крім того, ви можете встановити його в border-box, і атрибут розміру буде застосовано після додавання padding та border.
- Ми можемо виправити попередній приклад, додавши таке правило CSS:

```
\star box-sizing: border-box;
```
}

I am really padded! Me, not so much.

## 2) Float (обтікання)

 Атрибут float використовується для того, щоб змусити вирівняти вміст блоку або по **лівому**, або по **правому** краю елемента, що його містить.

<header>

<div>div</div>

<p> Lorem ipsum dolor sit amet, consectetur adipiscing elit, sed do eiusmod  $-.$ </header>

header>div { padding: 25px; float: left; }

Lorem ipsum dolor sit amet, consectetur adipiscing elit, sed do eiusmod tempor incididunt ut labore et dolore magna aliqua. Ut enim div ad minim veniam, quis nostrud exercitation ullamco laboris nisi ut aliquip ex ea commodo consequat. Duis aute irure dolor in reprehenderit in voluptate velit esse cillum dolore eu fugiat nulla pariatur. Excepteur sint occaecat cupidatat non proident, sunt in culpa qui officia deserunt mollit anim id est laborum.

Пам'ятайте, що вміст блоку зазвичай **займає всю ширину контейнера**. Встановлення атрибута **float** на елементі дозволяє наступному вмісту розміщуватись так, **ніби він був inline**. Додаткові елементи розміщуються праворуч від плаваючого вмісту.

<header> <div>div 1</div>  $\langle$ div>div 2 $\langle$ div> <div>div 3</div>  $\langle$ div $>$ div 4 $\langle$ div $>$ <div>div 5</div> <div>div 6</div>

#### $$

Lorem ipsum dolor sit amet, consectetur adipiscing elit, sed do eiusmod ...

 $\langle$ /p> </header>

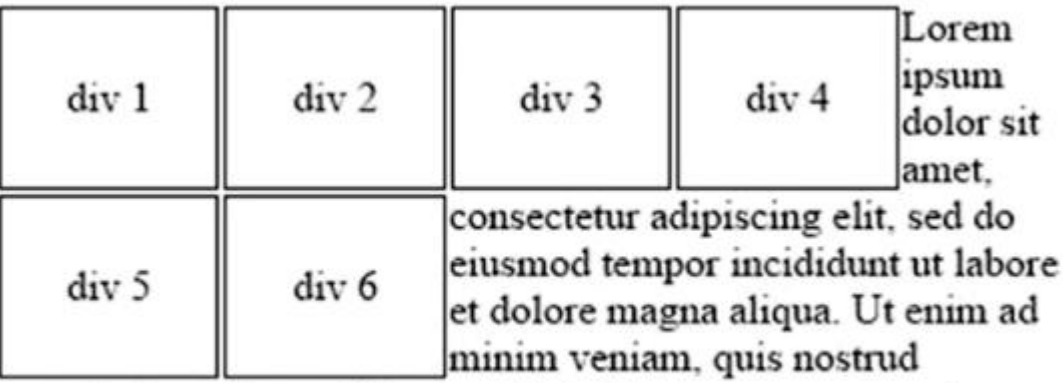

exercitation ullamco laboris nisi ut aliquip ex ea commodo consequat. Duis aute irure dolor in reprehenderit in voluptate

## Приклад

<header>

<img src="/images/notw.png" alt="News of the Word logo">

<h1>News of the Word</h1>

 <h3>Language news you won't find anywhere else (for good reason!)</h3>

</header>

header img {

}

float: left;

margin-right: 2em;

 $<$ nav $>$ 

 $\leq$ a href="#">Home $\leq$ /a> <a href="#">What's New</a> <a href="#">What's Old</a> <a href="#">What's What</a>  $\langle$ nav $>$ 

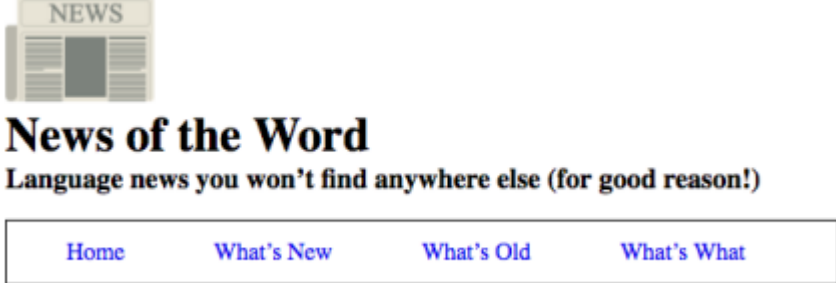

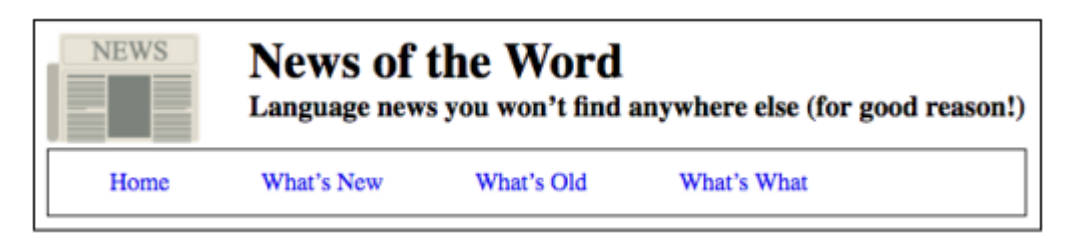

## 2b) Clearing Floats

 Типова поведінка для неплаваючих речей - це обгортання всього, що плаває, що часто саме те, що ви хочете.

 Однак будуть випадки, коли ви хочете уникнути того, щоб елемент обертався навколо ваших floats. Наприклад, розглянемо наступний код.

#### <header>

 <h1>Can't You Read the Sign?</h1> </header>

#### $<$ nav $>$

 $\leq$ a href="/">Home $\leq$ /a>

<a href="semantics.html">Signs</a>

<a href="contact.html">Contact Us</a>

 <a href="about.html">Suggest a Sign</a>  $\langle$ nav $>$ 

<article>

 <img src="/images/keep-off-the-grass.jpg"> </article>

#### **<footer>**

**© Can't You Read?, Inc.** 

#### **</footer>**

With the  $\leq$ img> tag floated to the left.

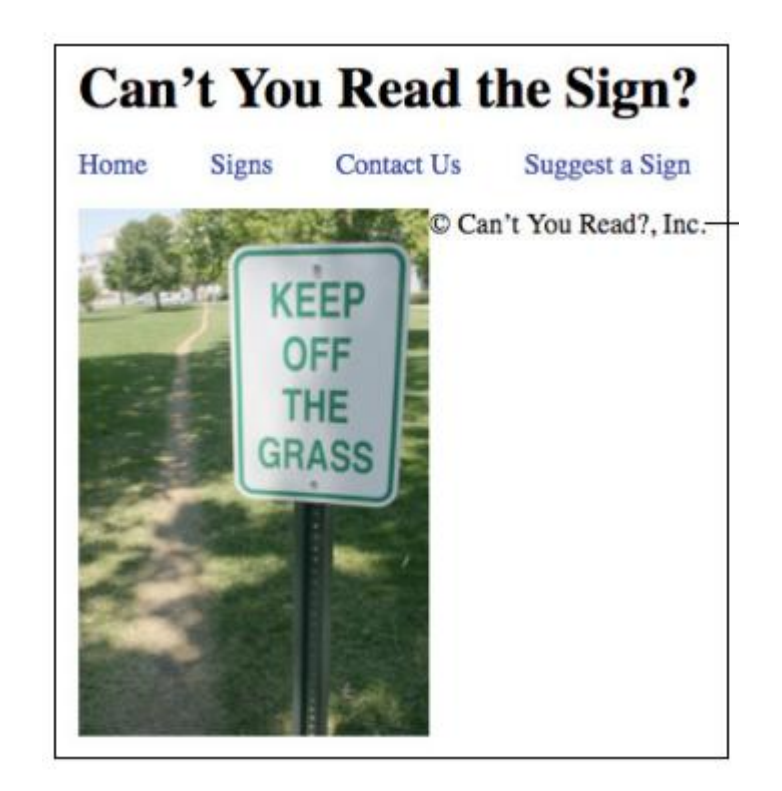

Запоріжжя, Інженерний інститут ЗНУ, кафедра ПЗАС, доц. Попівщий В.І., 2020 64

 Щоб виправити ситуацію треба додати властивість clear: element { clear: left|right|both|none;

Використовуйте **clear: left**, щоб очистити всі left-floated елементи, **clear: right**, щоб очистити всі right-floated елементи або **clear: both**, щоб очистити все.

Для нашого прикладу:

footer { clear: left; }

}

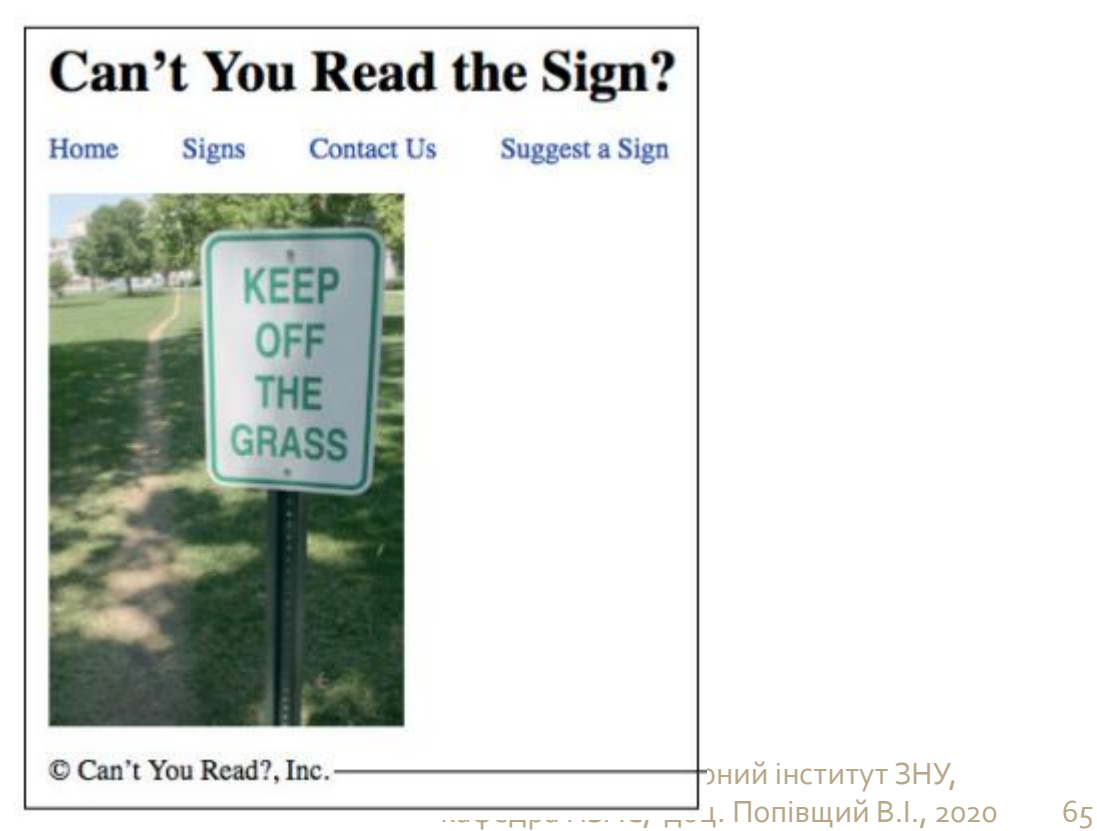

## Collapsing containers

 Дивна поведінкаCSS, мабуть, безмежна, і floats пропонують ще один приклад. Розглянемо наступний HTML та його результат на малюнку:

<article>

<section>

An awfully long time ago...

</section>

<aside>

**kb>Note:</b> Creating a new word by...** 

 </aside> </article>

An awfully long time ago, an informal or humorous name used in place of a person's given name was said to be that person's ekename. The old word eke means "extra" or "additional," and it survives today in phrases such as "to eke out a living." Error or mishearing is a common source of new English words, and ekename gives us a good example of this strange-but-true process at work. Whenever someone would say the phrase "an ekename," there was always a good chance that some listener (who had never heard the word before) would think the person was actually say "a nekename." In this case, that mistake happened often enough that ekename turned into nekename, which then turned into our word nickname.

Note: Creating a new word by chopping off the initial letter or syllable of an existing word is called aphaeresis (which means "to take away"). This not-as-uncommon-as-you-might-think process was the source of words such as mend (a shortening of amend), spy (from espy), cute (from acute), and squire (from esquire).

- Зауважте, зокрема, що ми стилізували елемент статті рамкою. Тепер спробуємо покласти елементи section і aside поруч.
- section { float: left; width: 25rem; } aside { float: right; width: 15rem; }

An awfully long time ago, an informal or humorous name used in place of a person's given name was said to be that person's ekename. The old word eke means "extra" or "additional," and it survives today in phrases such as "to eke out a living." Error or mishearing is a common source of new English words, and *ekename* gives us a good example of this strange-but-true process at work. Whenever someone would say the phrase "an ekename," there was always a good chance that some listener (who had never heard the word before) would think the person was actually say "a nekename." In this case, that mistake happened often enough that ekename turned into nekename, which then turned into our word nickname.

Note: Creating a new word by chopping off the initial letter or syllable of an existing word is called aphaeresis (which means "to take away"). This not-as-uncommon-asyou-might-think process was the source of words such as mend (a shortening of amend), spy (from espy), cute (from acute), and squire (from esquire).

The article element has collapsed! Що трапилось? Оскільки ми floated як section, так і aside елементи, браузер видалив їх із потоку сторінок, завдяки чому елемент статті поводився так, ніби він взагалі не мав вмісту. Результат? CSS bugaboo (страховище), відомий як **крах контейнера**.

#### Щоб виправити це, ви повинні змусити батьківський контейнер очистити власних дітей

#### CSS:

.self-clear::after { content: ""; display: block; clear: both; }

### HTML: <article class="self-clear">

An awfully long time ago, an informal or humorous name used in place of a person's given name was said to be that person's ekename. The old word eke means "extra" or "additional." and it survives today in phrases such as "to eke out a living." Error or mishearing is a common source of new English words, and ekename gives us a good example of this strange-but-true process at work. Whenever someone would say the phrase "an ekename." there was always a good chance that some listener (who had never heard the word before) would think the person was actually say "a nekename." In this case, that mistake happened often enough that ekename turned into nekename, which then turned into our word nickname.

Note: Creating a new word by chopping off the initial letter or syllable of an existing word is called aphaeresis (which means "to take away"). This not-asuncommon-as-you-might-think process was the source of words such as mend (a shortening of amend), spy (from espy), cute (from acute), and squire (from esquire).

# 3) Position

Способи позиціонування

Специфікація CSS визначає **п'ять способів позиціонування** контейнерів елементів, що встановлюються за допомогою властивості position.

element {

position: static|relative|absolute|fixed;

- }
- <mark>st</mark>atic: Розміщує елемент у його стандартному положенні у потоці сторінки; це значення за замовчуванням.
- relative Положення елемента встановлюється щодо місця початкового його розташування.
- absolute Елемент витягується із загального потоку елементів документа, а його положення визначається відносно положення блоку що його містить (або іноді більш раннього предка).
- fixed елемент розташовується відносно viewport; його положення на екрані не змінюється, коли документ прокручується. Запоріжжя, Інженерний інститут ЗНУ, кафедра ПЗАС, доц. Попівщий В.І., 2020 69

 Зміщення елемента (offsets) визначаються наступними властивостями CSS:

element {

 top: top-value; right: right-value; bottom: bottom-value; left: left-value;

## Relative позиціонування

Приклад.

}

}

.offset-image {

position: relative;

left: 200px;

#### $<$ h1> holloway  $<$ /h1> <div>

 <i>n.</i> A sunken footpath or road; a path that is enclosed by high embankments on both sides.  $\langle$ div $>$ 

<img src="images/holloway1.jpg"> <img src="images/holloway2.jpg" **class="offset-image**">

<img src="images/holloway3.jpg">

#### holloway

 $n.$  A sunken footpath or road; a path that is enclosed by high embankments on both sides.

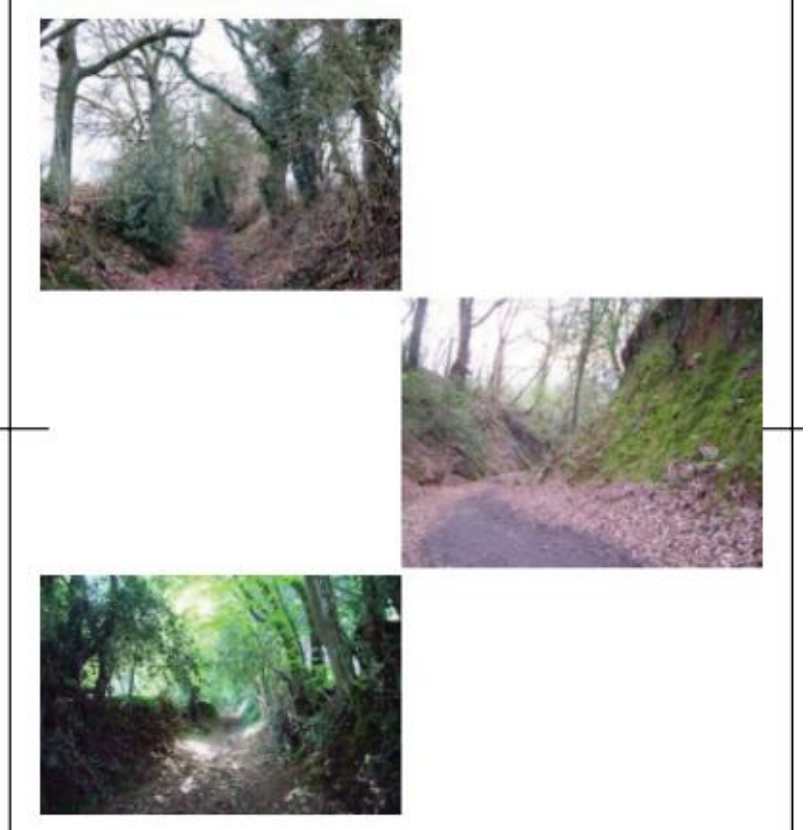

## Absolute positioning

- Абсолютне позиціонування не тільки здвигає елемент із його положення за замовчуванням, але й видаляє елемент із потоку сторінки.
- Q.: Відносно якого елемента обчислюється здвиг (offset)?
- А.: Відносно найближчого елемента предка, який використовує нестатичне позиціонування.

Приклад.

```
section {
   position: relative;
    border: 1px double black;
}
img {
    position: absolute;
   top: 0;
    right: 0;
}
```
### <section>

<img src="images/new.png">

 $<$ h1>

holloway

 $\langle h1 \rangle$ 

<div>

 <i>n.</i> A sunken footpath or road; a path that is enclosed by high embankments on both sides.

 $\langle$ div $>$ 

<div>

There are two main . . . </div>

</section>

#### holloway

 $n.$  A sunken footpath or road; a path that is enclosed by high embankments on both sides.

There are two main methods that create holloways: By years (decades, centuries) of constant foot traffic that wears down the path (a process usually accelerated somewhat by water erosion); or by digging out a path between two properties and piling up the dirt on either side.

# Fixed Positioning

- Фіксоване позиціонування ідентичне абсолютному позиціонуванню, за винятком того, що контекст позиціонування завжди є **viewport** (вікно перегляду).
- Вміст завжди залишатиметься на одному і тому ж місці на екрані, незалежно від того, як документ прокручується - горизонтально або вертикально.

```
header {
```

```
 position: fixed;
   top: 0;
   left: 0;
   width: 100%;
  height: 64px;
   border: 1px double black;
   background-color: rgb(147, 196, 125);
}
main {
  margin-top: 64px;
}
```
### <header>

 <img src="images/holloway3.jpg">  $<$ h1> holloway  $<$ /h1> </header> holloway <main> ... </main>

 $n. A$  sunken footpath or road; a path that is enclosed by high embankments on both sides.

#### Notes:

There are two main methods that create holloways: By years (decades, centuries) of constant foot traffic that wears down the path (a process usually accelerated somewhat by water erosion); or by digging out a path between two properties and piling up the dirt on either side.

#### **Examples:**

Down in the depths of the holloway, you could see neither metalled roads nor telegraph poles, nor even the most distant glimpses of the outsized golf balls of the early warning radar up on Fylingdales.

-William Dalrymple, "Holloway by Robert Macfarlane, Stanley Donwood, Dan Richards - review," The Guardian, July 19, 2013

## Порядок накладення елементів. Z-index

- При абсолютному позиціонуванні елементів часто виникають ситуації, коли одне і те ж місце документа претендують зайняти <mark>в</mark>ідразу кілька елементів.
- **В CSS порядок розташування елементів один над одним** встановлюється властивістю **z-index**.
- z-index має значення за замовчуванням о.

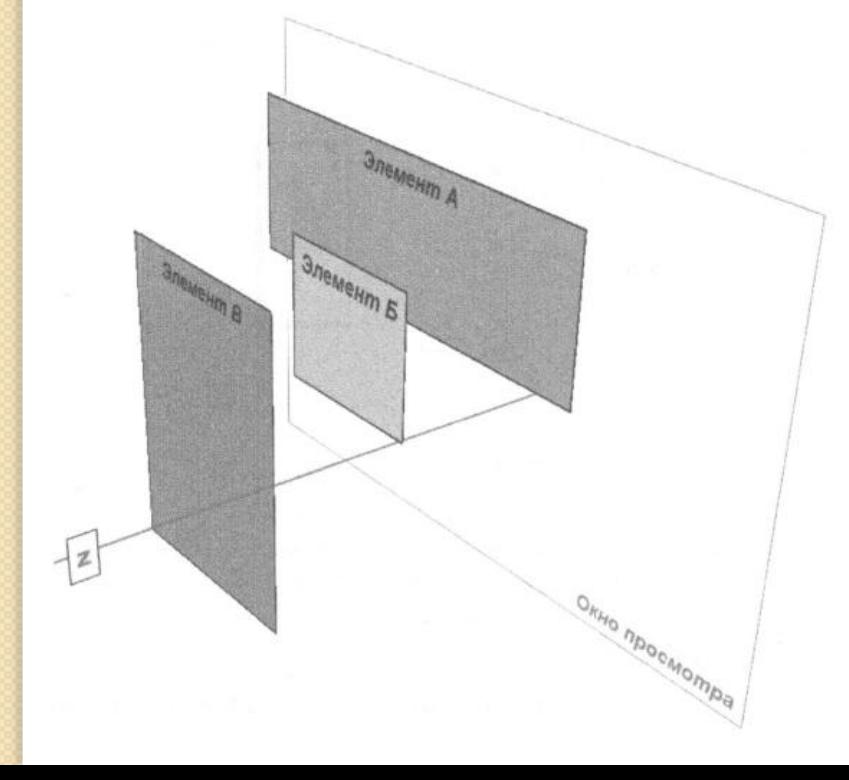

## Приклад

```
<p id="A"><img src="A.gif" alt="A"></p>
<p id="B"><img src="B.gif" alt="B"></p>
\leqp id="C">\leqimg src="C.gif" alt="C">\leq/p>
#A { 
                                     z-index: 100
  z-index: 100;
  position: absolute;
  top: 175px;
  left: 200px;
}
#B { 
  z-index: 5;
  position: absolute;
  top: 275px;
 left: 100px;
}
                                        z-index: 5#C { 
  z-index: 1;
                                                                  z-index: 1
  position: absolute;
  top: 325px;
  left: 250px;
}
```
# Що таке макет сторінки?

- Макет сторінки це розташування елементів сторінки в зоні вмісту веб-переглядача.
- Макет сторінки виконує функцію креслення сторінки, як і будь-який хороший план, у макеті сторінки детально описано, як сторінка виглядає на двох рівнях:
- **Макрорівень**: стосується загального макету сторінки, який визначає, як основні розділи сторінки - header, nav, main, footer, тощо – працюють разом у цілому.
- **Мікрорівень**: стосується макету у межах розділу чи підрозділу сторінки. Наприклад, елемент заголовка сторінки може мати один макет, тоді як у розділі статті сторінки може бути інший.

# Методи компонування (Page Layout)

CSS пропонує чотири основні методи компонування, кожен з яких можна застосувати як на макрорівні, так і на мікрорівні:

- Floats: Впорядковує елементи використовуючи властивість float.
- **Inline blocks:** Впорядковує елементи, стилізуючи їх як inline блоки.
- CSS Flexible Box (flexbox): Розташовує елементи вертикально або горизонтально в межах гнучких блоків.
- CSS Grid: Впорядковує елементи в структурі рядків і стовпців.

## 1) Розміщення елементів сторінки за допомогою Floats

- **Загальна процедура**, якої ви повинні дотримуватися, йде приблизно так:
- 1. Працюйте вниз по сторінці, дозволяючи елементам сторінки викладатися за допомогою потоку сторінок за замовчуванням.
- 2. Коли ви перейдете до двох або більше елементів, які ви хочете бачити поруч, float їх left (зазвичай) або right.
- 3. Коли ви перейдете до наступного елемента, який повинен слідувати за потоком сторінки за замовчуванням, очистіть floats для цього елемента.
- 4. Повторюйте кроки від 1 до 3, поки не досягнете кінця сторінки.

## Приклад 1

### nav {

```
 <li><a href="#">Home</a></li>
  height: 2.5rem;
                                            <li><a href="#">Blog</a></li>
  padding-top: .6rem;
                                            <li><a href="#">Store</a></li>
  background-color: #ccc;
                                            <li><a href="#">About</a></li>
}
                                            <li><a 
nav ul {
                                        href="#">Contact</a></li>
   list-style-type: none;
                                        \langle/ul\rangle padding-left: 1.75rem;
                                      \langlenav>}
                                      <main>
nav li {
                                         Main content goes here...
   float: left;
                                      </main>  padding-right: 1.75rem;
}
main {
                             Home
                                    Blog
```
### **clear: left;** margin-top: 1rem;

}

```
Contact
                       Store
                                 About
Main content goes here...
```
<nav>

<ul>

## Приклад 2

body { margin: 2rem; width: 30rem; } header { height: 2.5rem; border: 1px solid black; }

nav height: 2.5rem;

}

margin-top: 1rem; border: 1px solid black; }

main { margin-top: 1rem; height: 10rem;

article { Article float: left; margin-right: 1rem; width: 20rem; Footer height: 100%; border: 1px solid black; } aside { float: right; width: 9rem; height: 100%; border: 1px solid black; } footer { clear: both; height: 2.5rem; margin-top: 1rem; border: 1px solid black; }

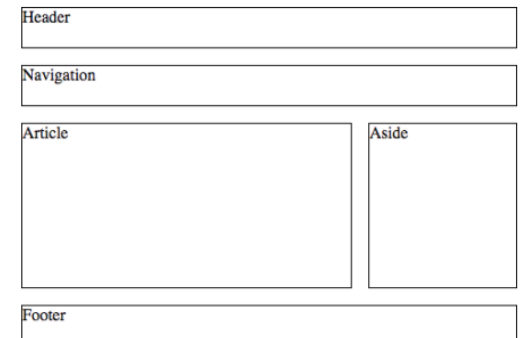

<header> **Header** </header>  $<$ nav $>$ **Navigation** </nav > <main> <article> **Article**  </article> <aside> Aside </aside> </main> <footer> **Footer** </footer>

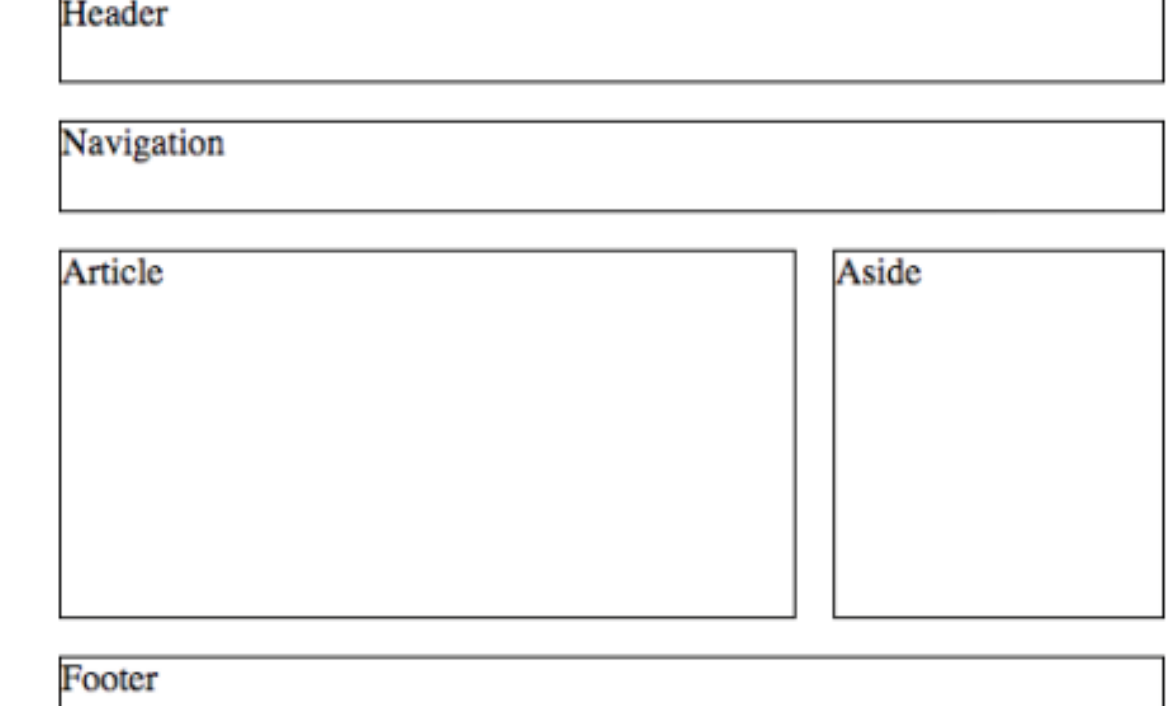

# 2) Laying Out with Inline Blocks

Коли ви перетворюєте елемент на вбудований блок (додаючи **display: inline-block** до правил стилю елемента), відбувається одне з двох речей:

- Якщо ви працюєте з inline елементом, цей елемент стає блоком, але він все ще тече *горизонтально* з рештою навколишнього вкладеного вмісту.
- Якщо ви працюєте з **елементом рівня блоку**, цей елемент видаляється з *вертикального* потоку сторінки за замовчуванням і тепер тече *горизонтально* з рештою навколишнього вкладеного вмісту.

**Ось загальна процедура**, яку слід дотримуватися:

- 1. Працюйте вниз по сторінці, дозволяючи елементам сторінки викладатися за допомогою потоку сторінок за замовчуванням.
- 2. Коли ви перейдете до двох або більше елементів, які ви хочете бачити поруч, перетворіть їх у вбудовані блоки.

## Приклад 1

#### nav ·

height: 2.5rem; padding-top: .6rem; background-color: #ccc; } nav ul { **list-style-type: none;** padding-left: 1.75rem; } nav li { **display: inline-block;** padding-right: 1.75rem; } main { margin-top: 1rem; }

<nav>  $\langle$ ul $\rangle$  <li><a href="#">Home</a></li> <li><a href="#">Blog</a></li> <li><a href="#">Store</a></li>  $<sub>1</sub> < <sub>2</sub>$ </sub> href="#">About</a></li>  $<sub>l</sub> < <sub>a</sub>$ </sub> href="#">Contact</a></li>  $\langle \text{ul} \rangle$  $\langle$ nav $>$ <main> Main content goes here... </main>

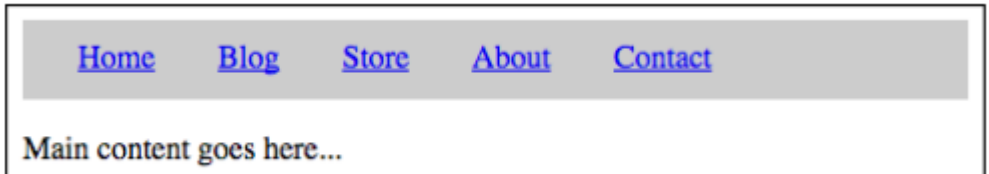

Запоріжжя, Інженерний інститут ЗНУ, кафедра ПЗАС, доц. Попівщий В.І., 2020 85

Приклад 2 body { margin: 2rem; width: 30rem; } header { height: 2.5rem; border: 1px solid black; } nav { height: 2.5rem; margin-top: 1rem; border: 1px solid black; } main { margin-top: 1rem; height: 10rem; }

}

}

}

Header Navigation Article article { **display: inline-block;** margin-right: 1rem; Footer width: 20rem; height: 100%; border: 1px solid black; aside { **display: inline-block;** width: 9rem; height: 100%; border: 1px solid black; footer { height: 2.5rem; margin-top: 1rem; border: 1px solid black; Запоріжжя, Інженерний інститут ЗНУ, кафедра ПЗАС, доц. Попівщий В.І., 2020 86

Aside

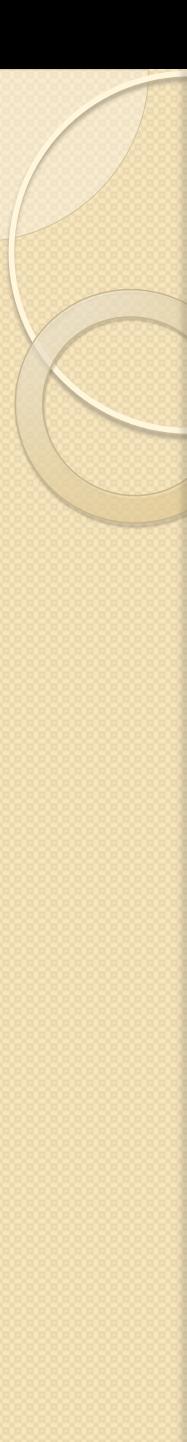

<header> **Header** </header> <nav> **Navigation**  $<$ /nav $>$ <main> <article> **Article**  </article><aside> Aside </aside> </main> <footer> Footer </footer>

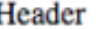

Navigation

Article

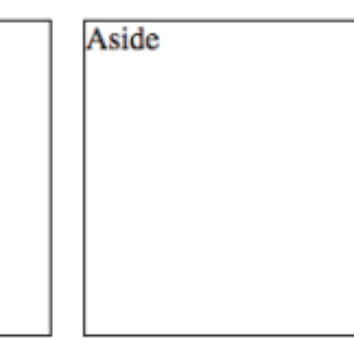

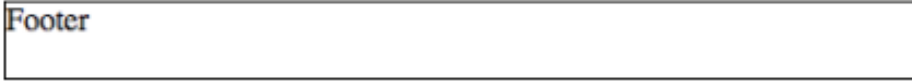

# 3) Створення гнучких макетів за допомогою Flexbox

- Коли ви використовуєте або floats , або inline blocks для макета сторінки, є кілька *бананових шкірок* на шляху, які можуть вас зіштовхнути, включаючи забуття очистити floats та забувши переконатися, що між двома вбудованими блоками немає пробілу.
- Однак поза цими *простими неприємностями* також є кілька речей, з якими макети на плавучих або вбудованих блоках мають **проблеми**:
- 1. Дуже важко отримати вміст елемента, **розташованим по центру вертикально** в контейнері елемента.
- 2. Дуже важко отримати елементи, **рівномірно розташовані горизонтально** по всій ширині (або вертикально по всій висоті) батьківського контейнера.
- 3. Дуже важко знайти елемент **нижнього колонтитула**, який з'явиться **внизу** вмістової області веб-переглядача.
- На щастя, ці неприємності зникають, якщо використовувати технологію CSS під назвою W3C Flexible Box Layout Module або скорочено flexbox.
- **Ключовим тут є "гнучка" частина імені.**
- На відміну від потоку сторінок за замовчуванням та макетів, які використовують floats та inline blocks, усі вони рендерують вміст за допомогою жорстких блоків,
- flexbox надає вміст за допомогою контейнерів, які можуть зростати (grow) та зменшуватися (shrink) - тут мова йде і про ширину та висоту - у відповідь на зміну вмісту або розміру вікна веб-переглядача.
- **Але flexbox також пропонує потужні властивості, які дозволяють** легко розміщувати (lay out), вирівнювати (align), розподіляти та розміщувати дочірні елементи батьківського контейнера.

# Flex контейнер і Flex items

Перше, що вам потрібно знати, це те, що **flexbox** ділить світ на дві категорії:

**» Flex container:** Це елемент рівня блоку, який виступає в ролі батьківського для гнучких елементів всередині нього.

**» Flex items:** Це елементи, що знаходяться в гнучкому контейнері.

# Setting up the flex container

Щоб позначити елемент як контейнер **flex**, вам потрібно встановите його властивість display у **flex** (або inline-flex):

display: flex; | flex items

container { Приготатично стають

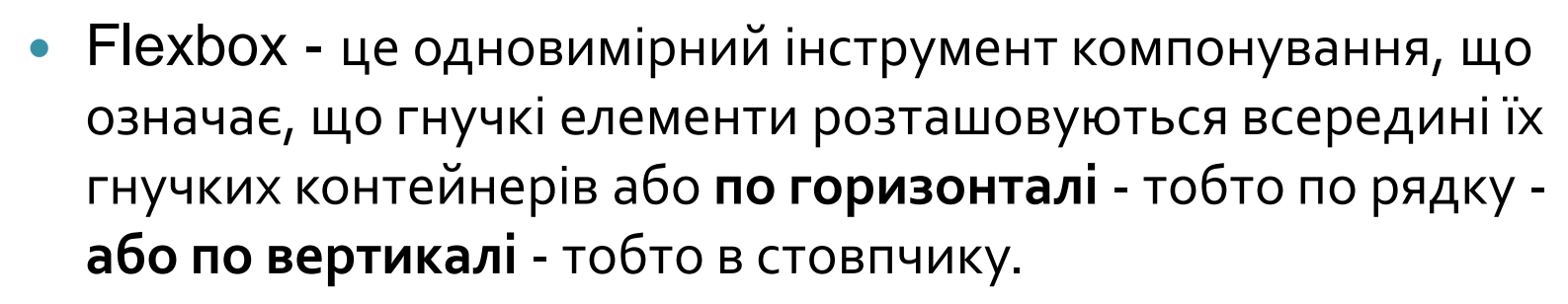

 Цей напрямок називається первинною віссю (primary axis), і ви задаєте його за допомогою властивості flex-direction:

### element {

display: flex;

 flex-direction: row | row-reverse | column | columnreverse;

### }

Вісь, яка перпендикулярна первинній осі, називається вторинною віссю (secondary axis).

## Приклад 1

```
.container {
   border: 5px double black;
}
.item {
   border: 1px solid black;
  padding: 1rem;
   font-family: "Verdana", sans-
  serif;
   font-size: 5rem;
  text-align: center;
}
.item1 {
   background-color: rgb(240, 
  240, 240);
}
```

```
.item2 {
   background-color: rgb(224, 
  224, 224);
}
.item3 {
   background-color: rgb(208, 
  208, 208);
}
.item4\{ background-color: rgb(192, 
  192, 192);
}
.item5 {
   background-color: rgb(176, 
  176, 176);
}
```
<div class="container"> <div class="item item1">1</div> <div class="item item2">2</div> <div class="item item3">3</div> <div class="item item4">4</div> <div class="item item5">5</div>  $\langle$ div $>$ 

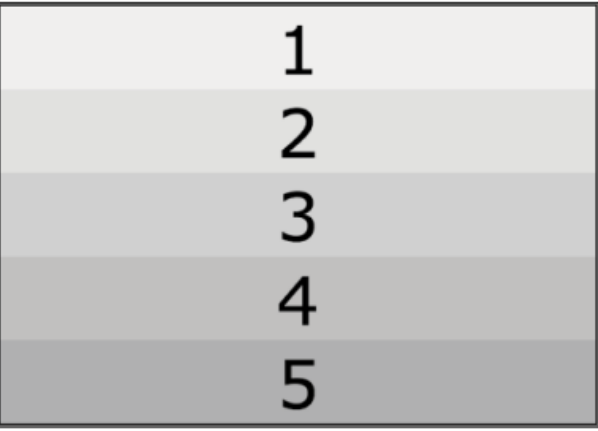

Тепер конфігуруйте батьківський **div** як гнучкий контейнер з горизонтальною первинною віссю:

.container { display: flex; flex-direction: row; border: 5px double black; }

Якщо замінити flex на inline-flex :

$$
\overline{12345}
$$

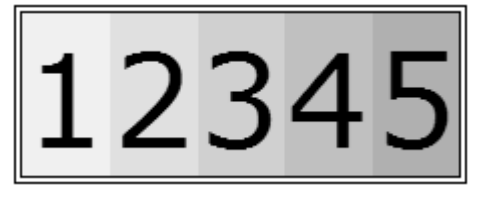

## Вирівнювання flex items уздовж первинної осі

- $\bullet$   $\,$  За замовчуванням гнучкі елементи розташовуються разом з лівої сторони контейнера.
- Це можна змінити, змінивши значення властивості justifycontent:
- container {

}

- display: flex;
- justify-content: flex-start | flex-end | center | space-between | space-around;
- У таблиці показано кожне з можливих значень властивості justify-content, коли первинна вісь горизонтальна.

## **Aligning Flex Items along the Primary Axis**

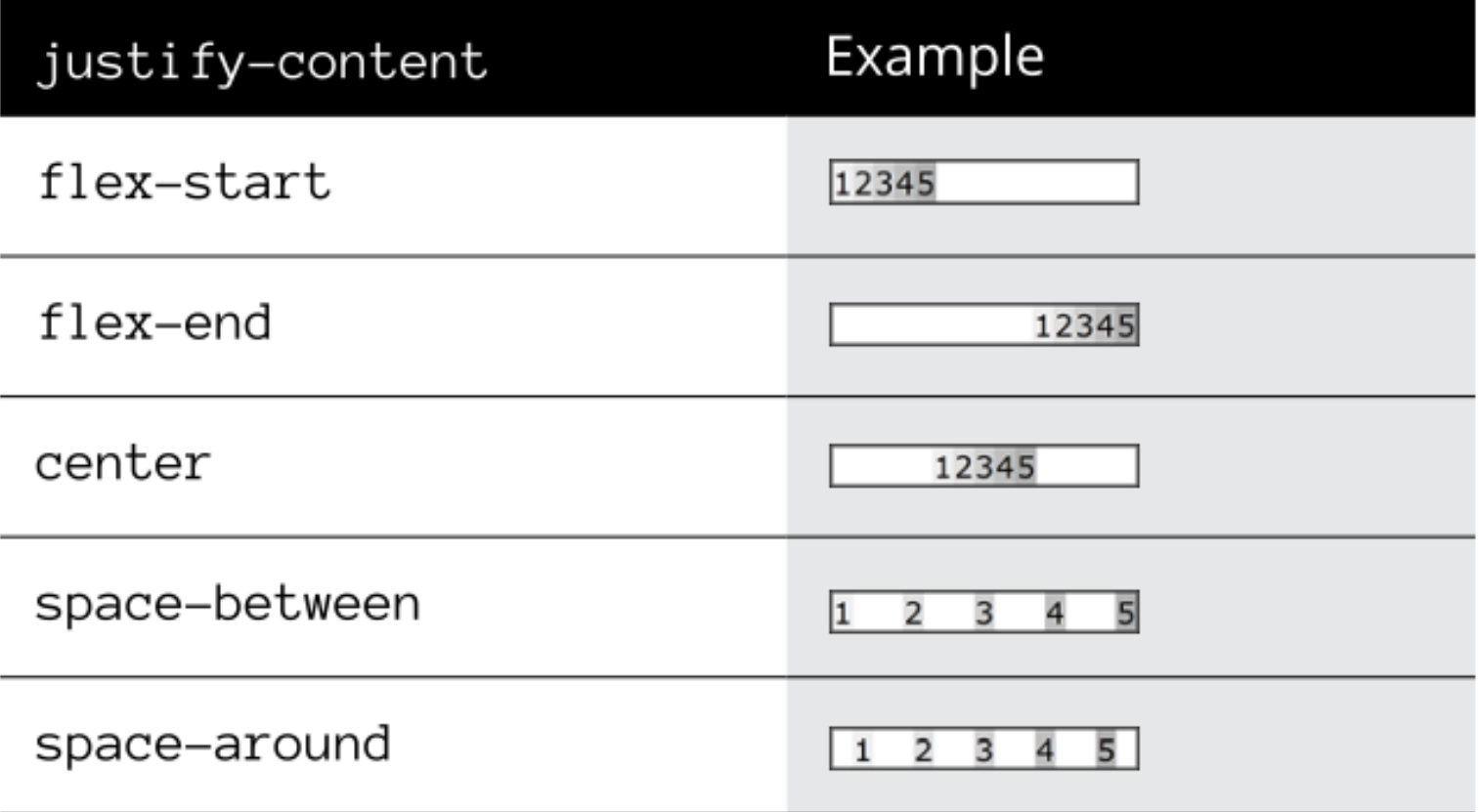

## Вирівнювання flex items вздовж вторинної осі

 За замовчуванням елементи **flex** завжди займають всю висоту контейнера **flex**, але ви можете отримати інше вирівнювання вторинної осі, змінивши значення властивості **align-items**:

container { display: flex; align-items: stretch | flex-start | flex-end | center | baseline; }

У таблиці показано кожне з можливих значень властивості alignitems, коли вторинна вісь вертикальна.

## **Aligning Flex Items along the Secondary Axis**

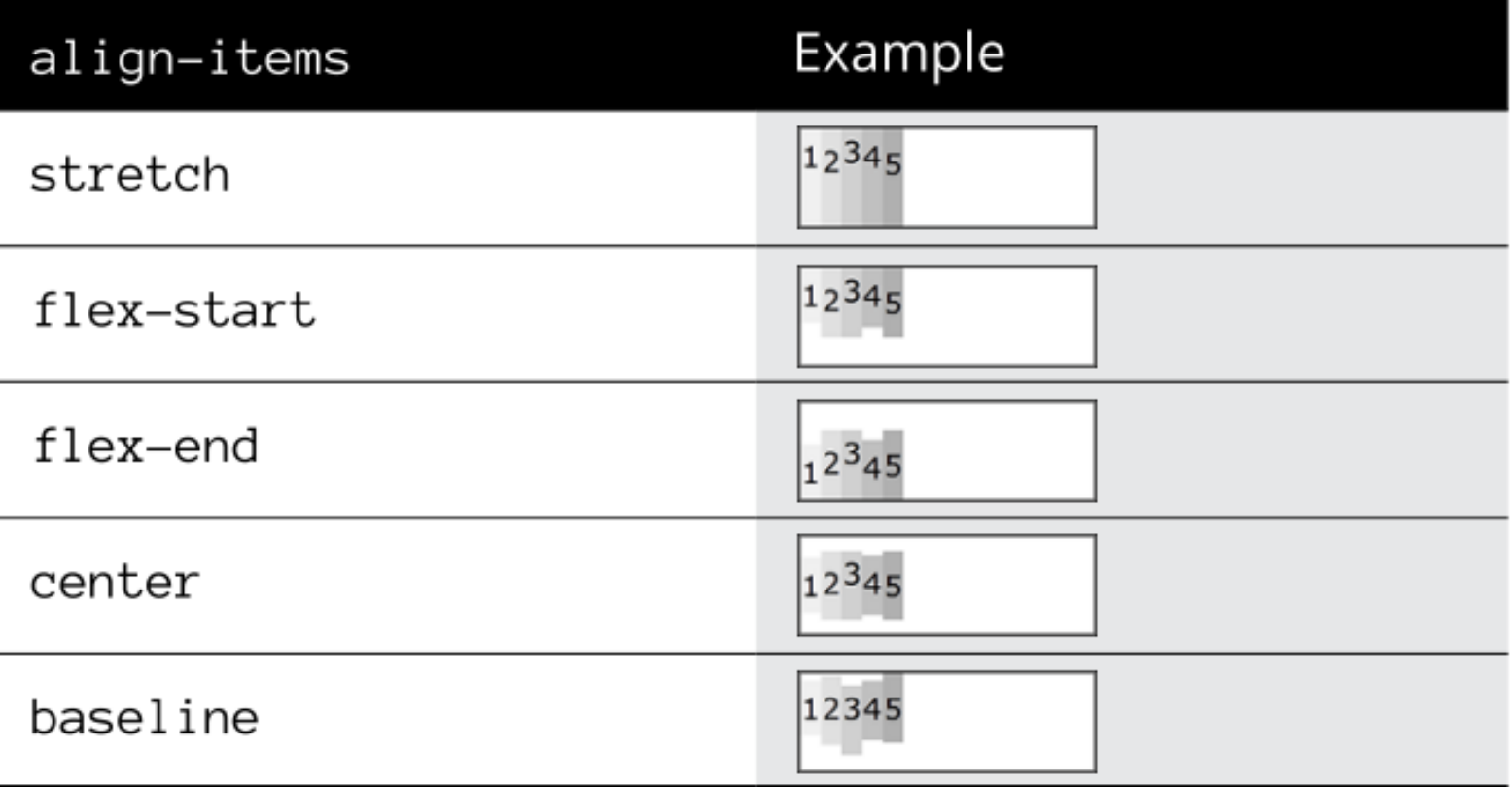

## Laying out a navigation bar with flexbox

```
<nav>
nav {
                                             <sub>U</sub></sub>
  background-color: #ccc;
}
nav ul {
   display: flex;
   justify-content: space-around;
   align-items: center;
                                             \langle 1|height: 2.5rem;
                                          \langlenav>list-style-type: none;
                                          <main>
}
main {
                                          </main> margin-top: 1rem;
}
         Home
                    Blog
                                         About
                              Store
```
 <li><a href="#">Home</a></li> <li><a href="#">Blog</a></li> <li><a href="#">Store</a></li> <li><a href="#">About</a></li> <li><a href="#">Contact</a></li> Main content goes here...

Contact

Main content goes here...

## Збільшення flex items

- <del>З</del>а замовчуванням, коли ви встановлюєте властивість justify-content на flex-start, flex-end або center, елементи flex займають лише стільки місця вздовж первинної осі, скільки потрібно для їх вмісту.
- Це чудово, але це часто залишає купу **порожнього простору**  в гнучкому контейнері.
- Цікаво, що одне із значень "flex" у flexbox полягає в тому, що ви можете змусити один або декілька елементів **зростати**, щоб заповнити цей порожній простір.
- Щоб налаштувати елемент **flex** для зростання, встановлюють властивість flex-grow для елемента:

item {

}

flex-grow: value;

 Тут value - це число, що більше або дорівнює 0. Значення за замовчуванням дорівнює 0, що повідомляє браузеру не збільшувати елементи flex. Це зазвичай призводить до порожнього простору в гнучкому контейнері, як показано на малюнку.

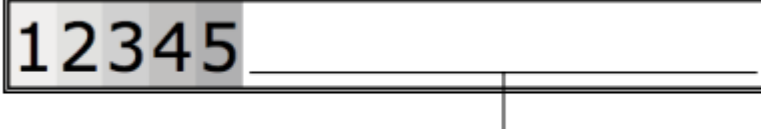

Empty space in flex container

Для позитивних значень flex-grow слід враховувати три сценарії:

**» Ви присвоюєте позитивне значення flex-grow лише одному елементу**.

.item1 { flex-grow: 1;

}

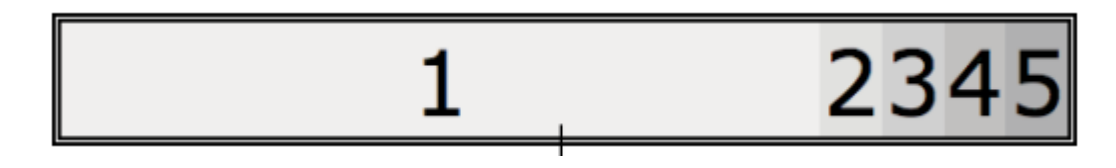

### **» Ви присвоюєте одне і те ж позитивне значення flex-grow для двох або більше гнучких елементів**.

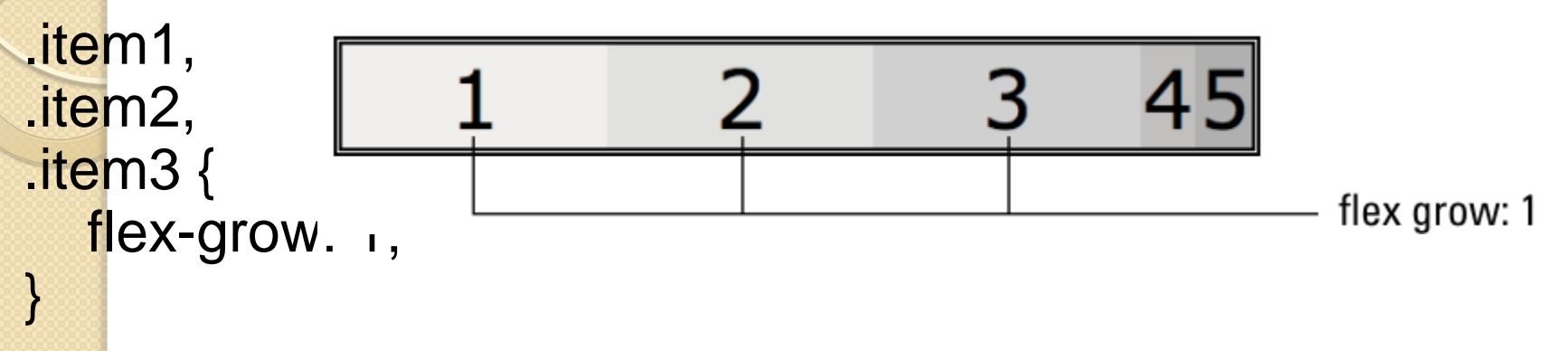

### **» Ви присвоюєте різну позитивну величину flex-grow для двох або більше гнучких елементів.**

.item1 { flex-grow: 1; } .item2 { flex-grow: 2; }  $\mathsf{item3}$  { flex-grow: 1; }

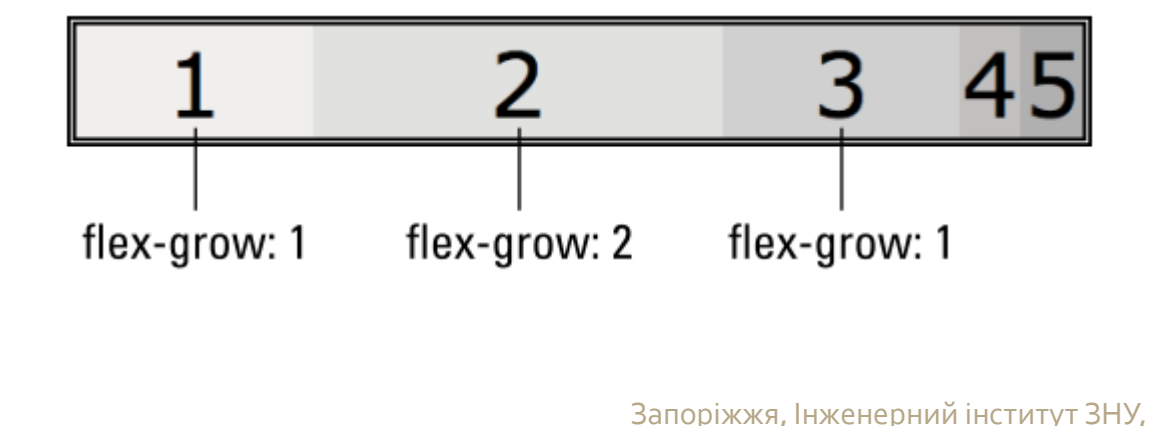

кафедра ПЗАС, доц. Попівщий В.І., 2020 101

## Allowing flex items to shrink

- Гнучкість flexbox означає не тільки те, що гнучкі елементи можуть зростати, заповнюючи порожній простір гнучких контейнерів, але і вони можуть **скорочуватися**, якщо в контейнері flex не вистачає місця для розміщення елементів.
- **Ст**искання гнучких елементів, що вміщуються всередині їх контейнера, є типовою поведінкою flexbox, але ви отримуєте міру контролю над тим, *які елементи* зменшуються та на скільки, використовуючи властивість flex-shrink для елемента flex.

### item {

}

flex-shrink: value;

• Тут value - це число, що більше або дорівнює 0. Значення за замовчуванням дорівнює 1, що дає змогу браузеру зменшити всі гнучкі елементи в рівній мірі, щоб вони вмістилися всередині контейнера flex.

.container { display: flex; width: 500px; border: 5px double black; } .item { width: 200px;

}

<div class="container"> <div class="item item1">1</div> <div class="item item2">2</div> <div class="item item3">3</div> <div class="item item4">4</div> <div class="item item5">5</div>  $\langle$ div $>$ 

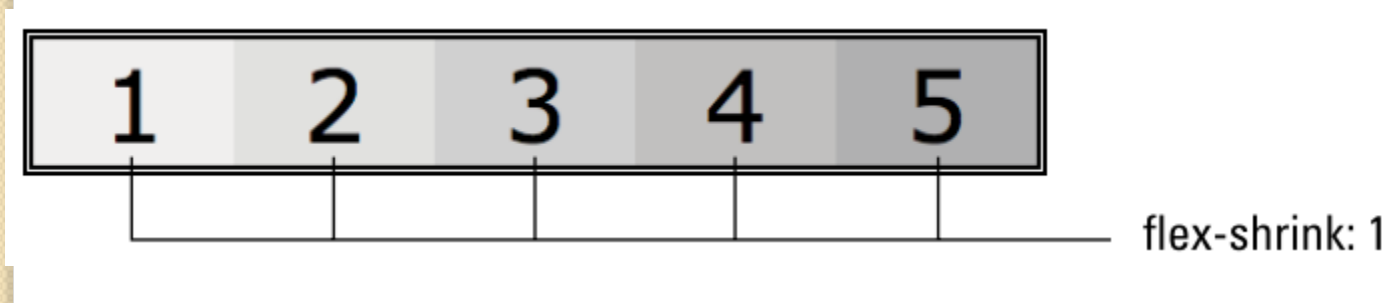

 Для позитивних значень **flex-shrink**, у вас є три способи <mark>к</mark>онтролювати усадку елемента flex:

**» Призначити елементу значення flex-shrink між 0 і 1**. .item1 {

flex-shrink: .5;

}

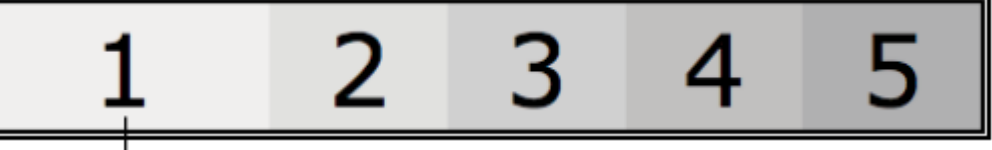

**» Призначити елементу значення flex-shrink більше1**. .item1 { -2 flex-shrink: 2; }

**» Призначити елементу значення flex-shrink = 0.**

Веб-переглядач не зменшує елемент.

.item1 { flex-shrink: 0;  $\}$  – Hy,  $\frac{1}{4}$  2020 104 flex-shrink: .0

# Laying out content columns with flexbox

- Flexbox найкраще працює, коли ви використовуєте його для розміщення компонентів по одному виміру, але це не означає, що ви не можете використовувати його для макетування всієї сторінки.
- Поки структура сторінки відносно проста, флексбокс відмінно підходить для розміщення елементів **як горизонтально, так і вертикально**.

body { **display: flex; flex-direction: column;** width: 30rem; min-height: 100vh; }

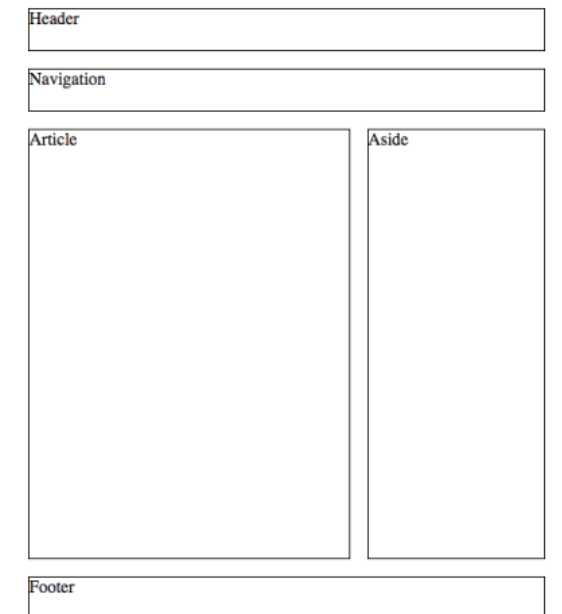

```
header {
  height: 2.5rem;
   border: 1px solid black;
}
nav {
  height: 2.5rem;
  margin-top: 1rem;
  border: 1px solid black;
}
main {
   flex-grow: 1;
   display: flex;
  margin-top: 1rem;
}
```
### article { **flex-grow: 1;** margin-right: 1rem; border: 1px solid black;

}

}

 overflow-y: auto; aside {  **flex-grow: 0; flex-shrink: 0; flex-basis: 10rem;** border: 1px solid black;

} footer { height: 2.5rem; margin-top: 1rem; border: 1px solid black;

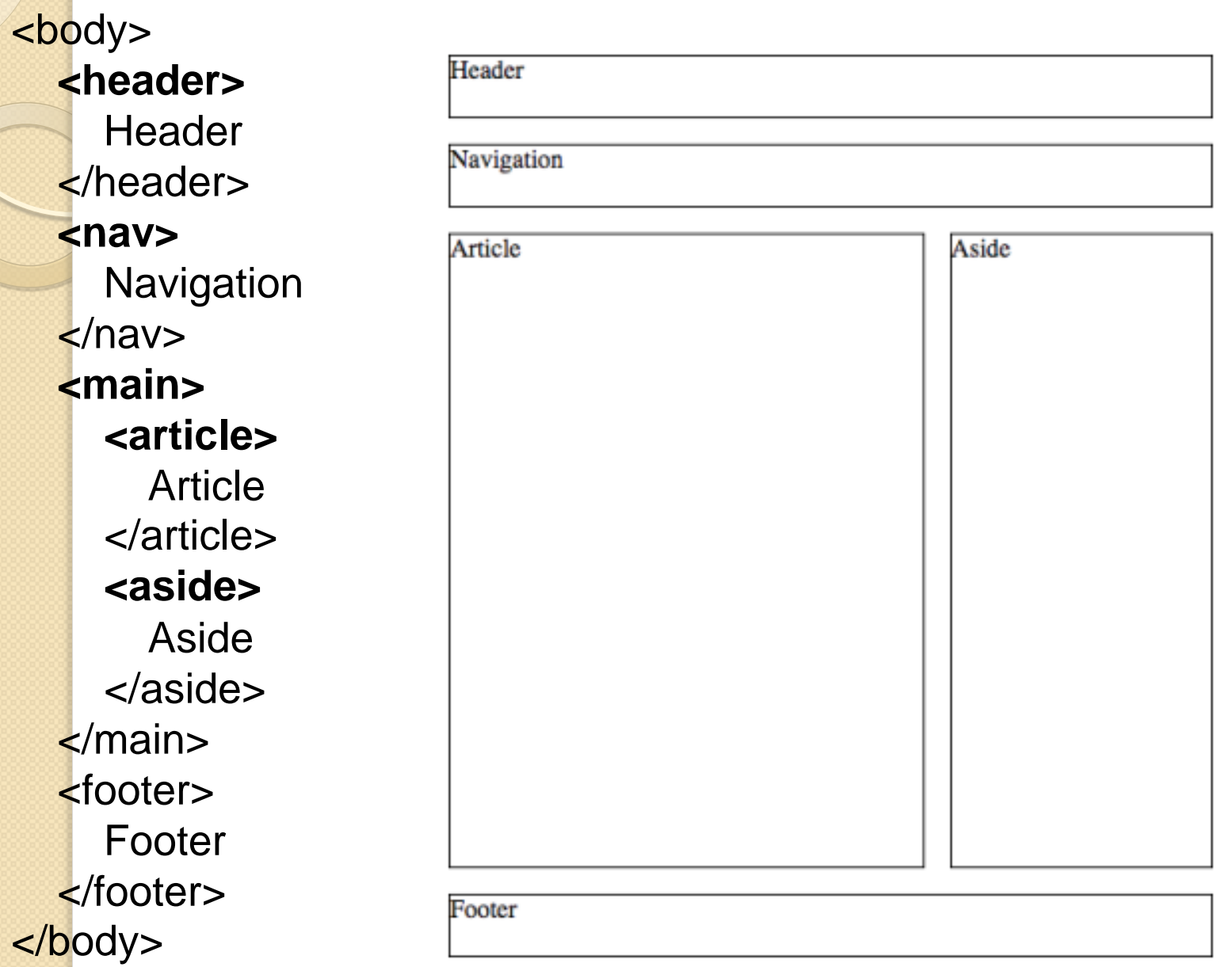

## Пояснення:

Тег <body> налаштований як контейнер flex, і цей контейнер стилізований у flex-direction: column, щоб створити вертикальну первинну вісь для сторінки в цілому.

- **E**лемент <body> має властивість min-height, встановлену на 100vh, завдяки чому flex container завжди займає принаймні всю висоту області вмісту браузера.
- Всім елементам header, nav, та footer надаються явні значення висоти.
- Елемент main стилізований як flex-grow: 1, що повідомляє браузеру збільшувати main елемент вертикально, поки він не займе порожній простір у контейнері flex. Це також гарантує, що елемент footer з'являється в нижній частині області вмісту, навіть якщо не вистачає вмісту для заповнення основного елемента.
- main елемент є також flex container, стилізований як flexdirection: row для створення горизонтальної первинної осі.
- Всередині main flex–контейнера елементу article надається flex-grow: 1, тож він зростає в міру необхідності, щоб зайняти ширину основного елемента, що залишилася (тобто після того, як буде врахована ширина елемента aside).
- Щоб отримати бічну панель фіксованої ширини, правило елемента aside має як flex-grow, так і flex-shrink, встановлені в 0, а також включає в себе декларацію flexbasis: 10rem. Властивість flex-basis надає браузеру запропоноване *початкове значення* для розміру елемента. У цьому випадку, як при flex-grow, так і при flex-shrink, встановлених в 0, значення flex-basis діє як фіксована ширина.

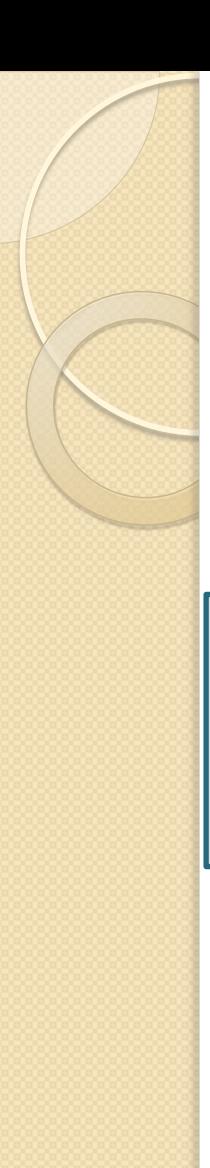

# На замітку (порада):

 Існує скорочена властивість, яка називається flex, яку ви можете використовувати для об'єднання flex-grow, flex-shrink, та flex-base в одне оголошення:

item {

}

flex: grow-value shrink-value basis-value;

Наприклад, ми можемо переписати правило для aside елемента у наведеному вище прикладі так:

```
aside {
   flex: 0 0 10rem;
   border: 1px solid black;
}
```
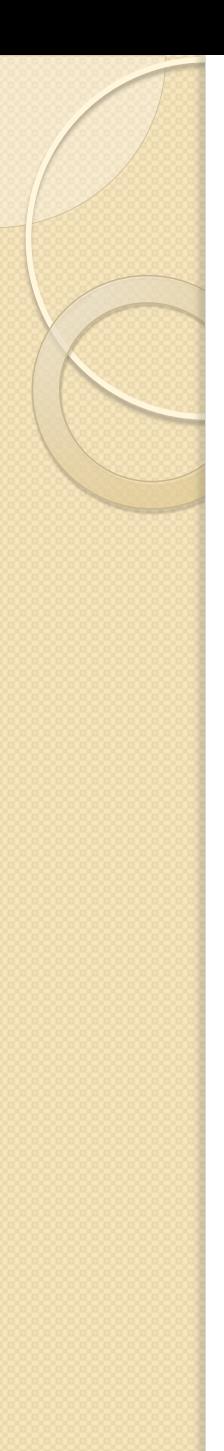

# Підтримка Flexbox браузерами

- Хороша новина полягає в тому, що всі основні веббраузери, як настільні, так і мобільні, підтримують flexbox.
- Погана новина полягає в тому, що вони не завжди підтримували flexbox або, якщо бути точним, вони підтримували його, але лише з тим, що відоме як *префікси постачальника*.
- Префікс постачальника це мітка, характерна для кожного браузера - наприклад, -webkit- для браузерів, які використовують механізм візуалізації сторінки WebKit (включаючи Chrome та Safari), -moz- для Firefox та -msдля Microsoft Edge та Internet Explorer - що дозволяло браузеру реалізувати функцію CSS.

 Отже, хоча декларація, наприклад display: flex, буде працювати чудово у приблизно 90 відсотках сьогоднішніх браузерів, щоб охопити решту, вам потрібно включити попередньо встановлені версії тієї ж декларації:

container {

}

 display: -webkit-box; display: -ms-flexbox; display: flex;

# Flex Wrap

- Коли flex-direction  $\epsilon$  row (або row-reverse), елементи в контейнері течуть по горизонталі так, ніби використовується display:inline; і коли ширина контейнера заповнена, наступні елементи перегортають в наступний ряд.
- Атрибут **flex-wrap** керує тим, як і як це робиться. Можливі три значення:
- 1. nowrap (default) Елементи відображаються в одному рядку (або стовпці).
- 2. wrap Елементи будуть переведені на наступний рядок або стовпець, використовуючи той самий напрямок, що і початковий.
- 3. wrap-reverse Елементи переносять на наступний рядок або стовпець, але роблять це у зворотному порядку.

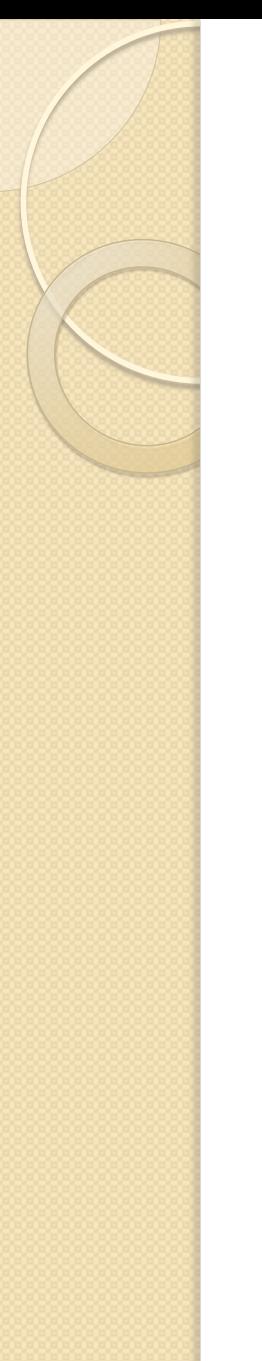

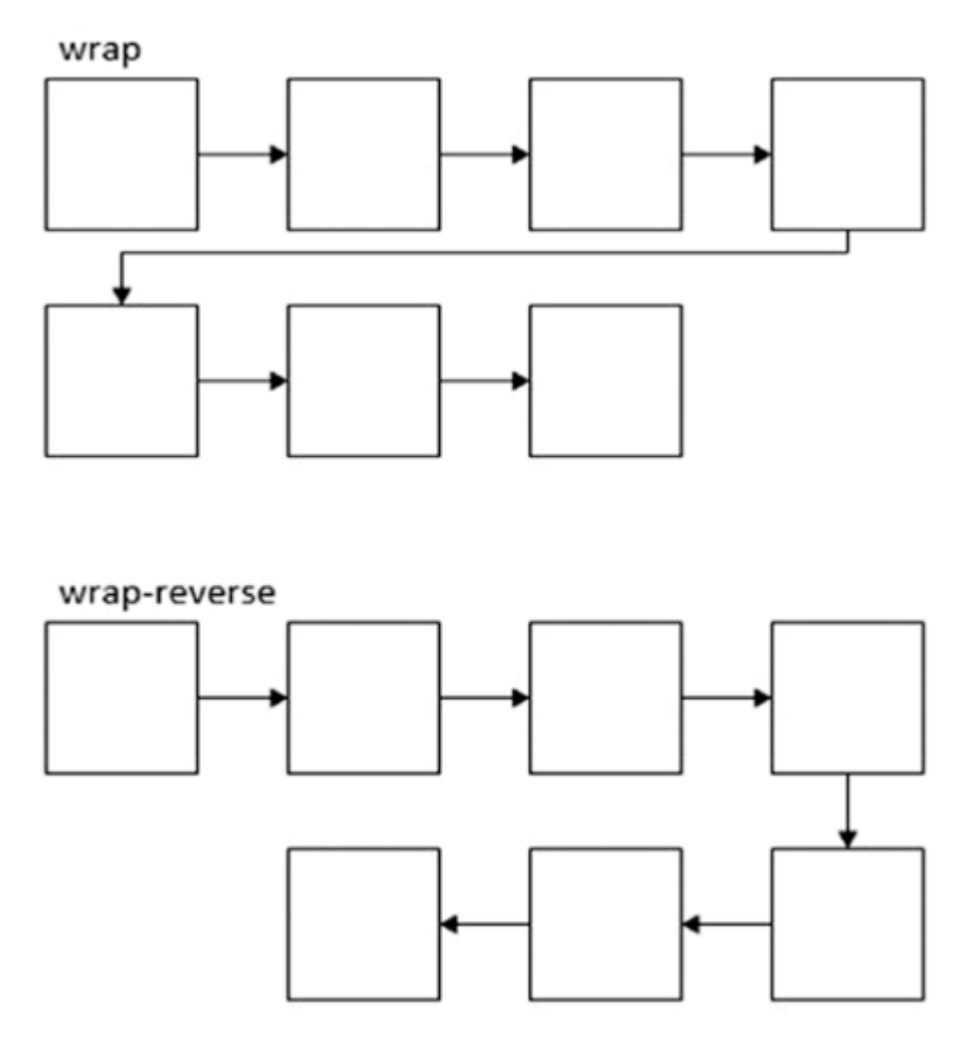

• Demonstrating the wrapping options

## Приклад

<div id="container"> <div class="box box1">1</div>  $\leq$  -- more boxes here -- $>$  <div class="box box10">10</div> </div>

```
#container {
  display: flex;
 flex-direction: row;
 flex-wrap: wrap;
}
.box {
```
width: 25%;

}

```
flex-wrap: wrap;
```
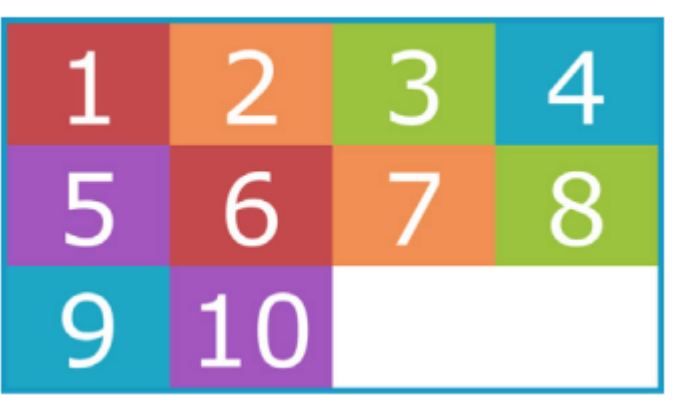

flex-wrap: wrap-reverse;

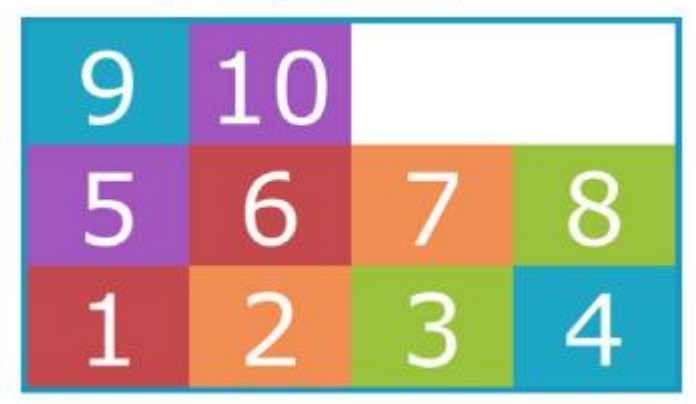

#### **EXERCISE 16-1. стор.427** З книги Learning Web Design 5th 2018

nav ul { margin: 0; padding: 0; list-style-type: none; display: flex; justify-content: center; }

nav ul li a { display: block; border: 1px solid; border-radius: .5em; padding: .5em 1em; margin: .5em;

}

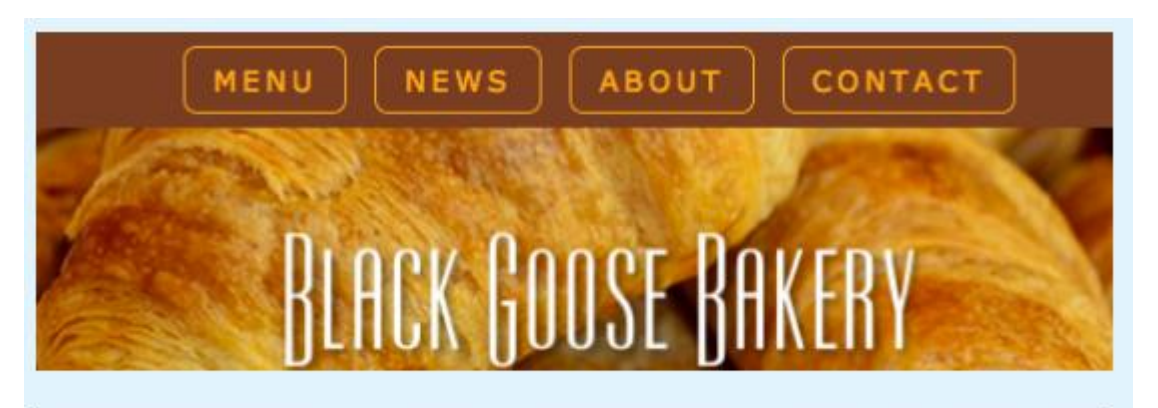

FIGURE 16-7. The list of links is now styled as a horizontal menu bar.

#### EXERCISE 16-2. p.434 З книги Learning Web Design 5th 2018

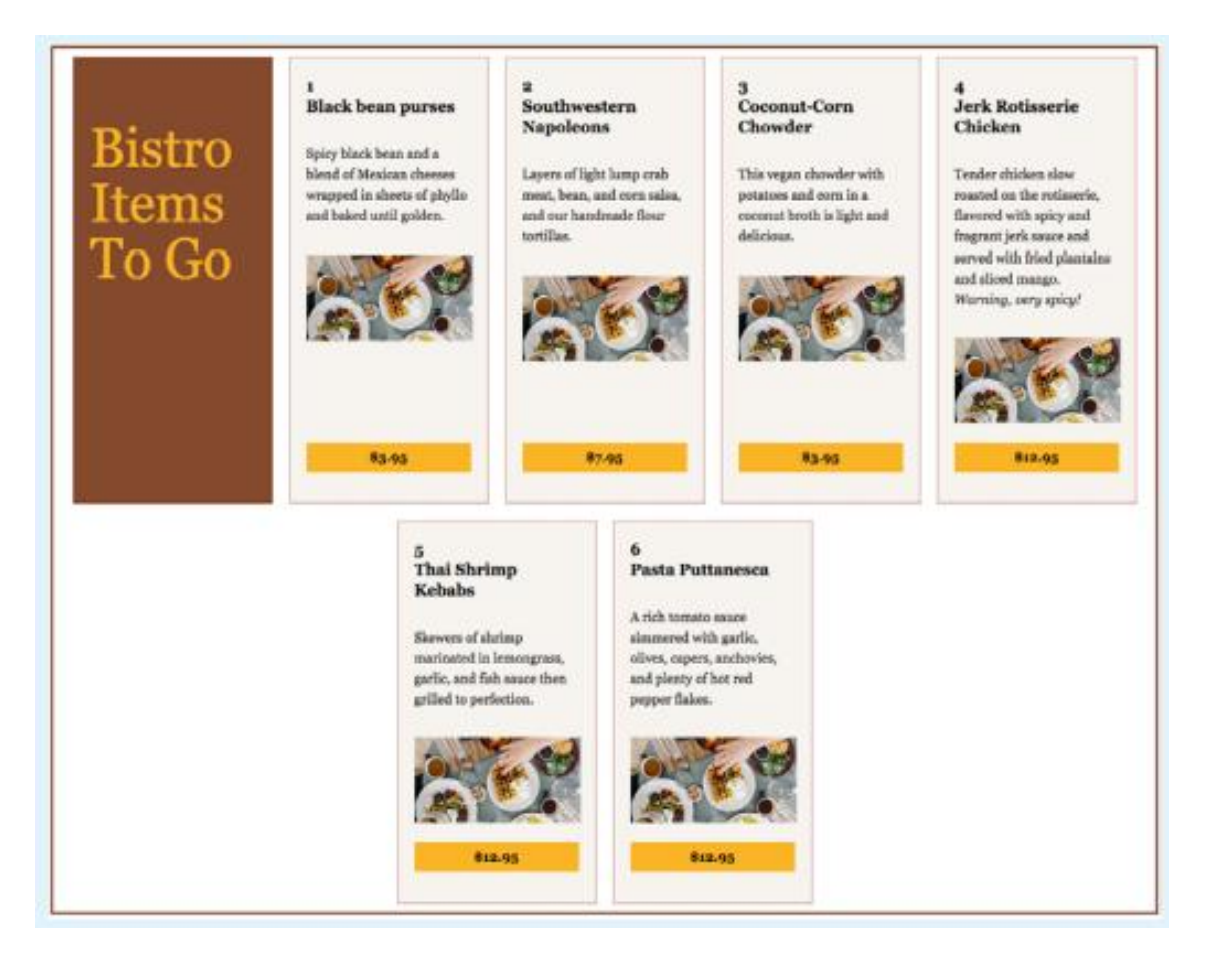

### EXERCISE 16-2. p.445 З книги Learning Web Design 5th 2018

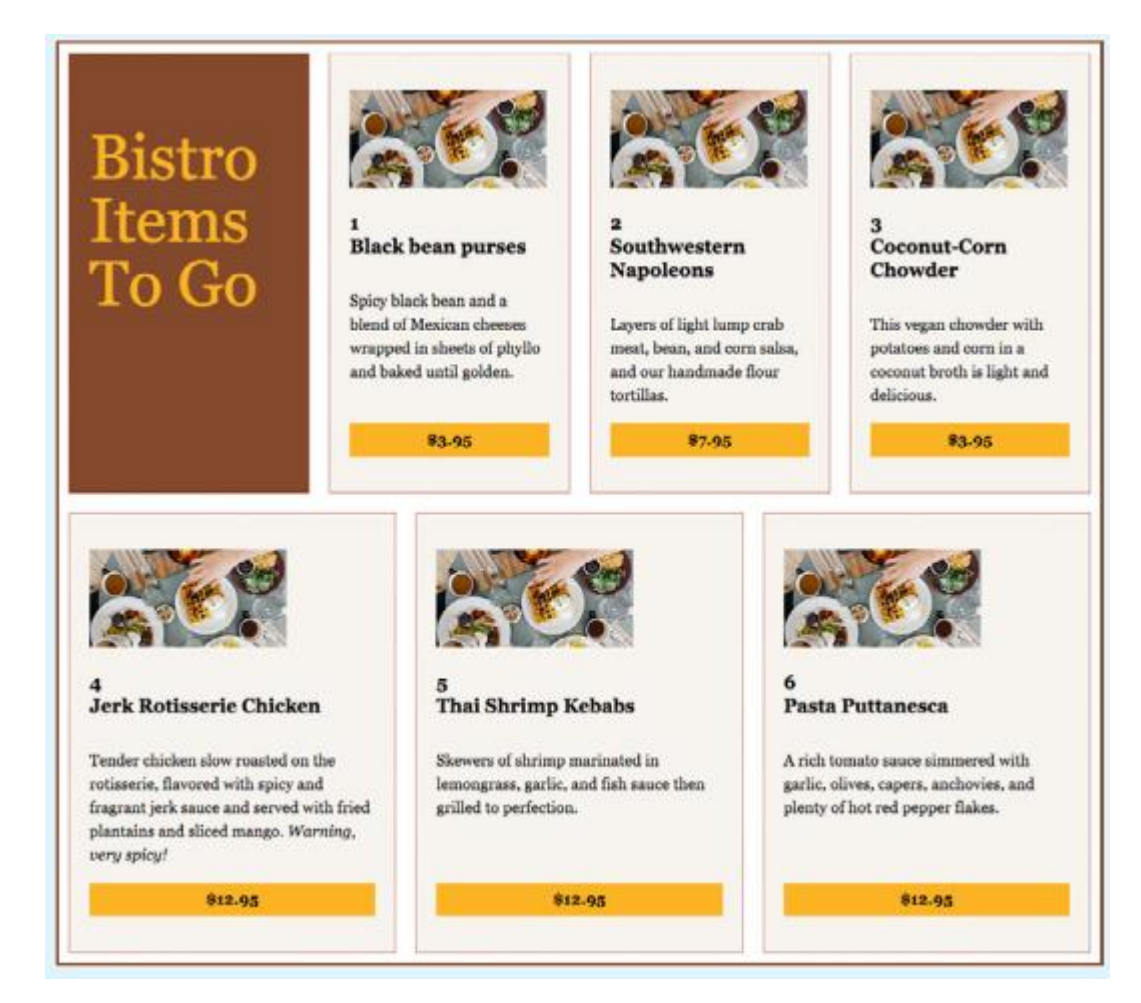

# 4) Формування загального макета сторінки за допомогою CSS Grid

- Однією з найбільш захоплюючих і очікуваних розробок у недавній історії CSS є поява технології під назвою CSS Grid.
- Специфікація Grid дає вам простий спосіб розділити контейнер на один або кілька рядків і один або кілька стовпців - тобто як **сітку** -, а потім необов'язково призначити елементи контейнера певним ділянкам сітки.
- За допомогою CSS Grid ви можете давати веб-браузерам такі інструкції, як:
- **>>** Встановити тег <body> як сітку з чотирма рядками та трьома стовпцями.
- **»** Помістити елемент header в перший рядок і зробити його прольотом (span ) у всіх трьох стовпцях.
- » Помістити елемент **nav** в другий рядок і зробити його span на <mark>в</mark>сіх трьох стовпцях.
- **» П**омістити елемент article в третій рядок, стовпці один і два.
- **» П**омістіть елемент aside у третьому рядку, стовпець три.
- » Помістити елемент footer в четвертий рядок і зробити його прольотом (span) у всіх трьох стовпцях.
- Перш ніж навчитися робити все це та багато іншого, потрібно знати, що Grid використовує дві категорії елементів:
- **Grid container:** Це елемент рівня блоку, який виступає батьківським для елементів всередині нього і налаштовується за допомогою заданої кількості рядків і стовпців.
- Grid items: Це елементи, що знаходяться в контейнері сітки і які ви призначаєте (або браузер призначає автоматично) певним частинам сітки. Запоріжжя, Інженерний інститут ЗНУ,

# Налаштування grid container

 Щоб позначити елемент як grid container, ви встановлюєте його властивість display в grid :

container {

}

}

display: grid;

Коли перший крок завершений, діти елемента автоматично стають елементами сітки (grid items).

# Вказання рядків та стовпців сітки

container {

display: grid;

 **grid-template-columns**: column-values; **grid-template-rows**: row-values

#### Приклад 1 (part1.html)

.container { display: grid; grid-template-columns: 100px 300px 200px; grid-template-rows: 100px 200px; }

```
<div class="container">
   <div class="item item1">1</div>
   <div class="item item2">2</div>
   <div class="item item3">3</div>
   <div class="item item4">4</div>
   <div class="item item5">5</div>
   <div class="item item6">6</div>
\langlediv>
```
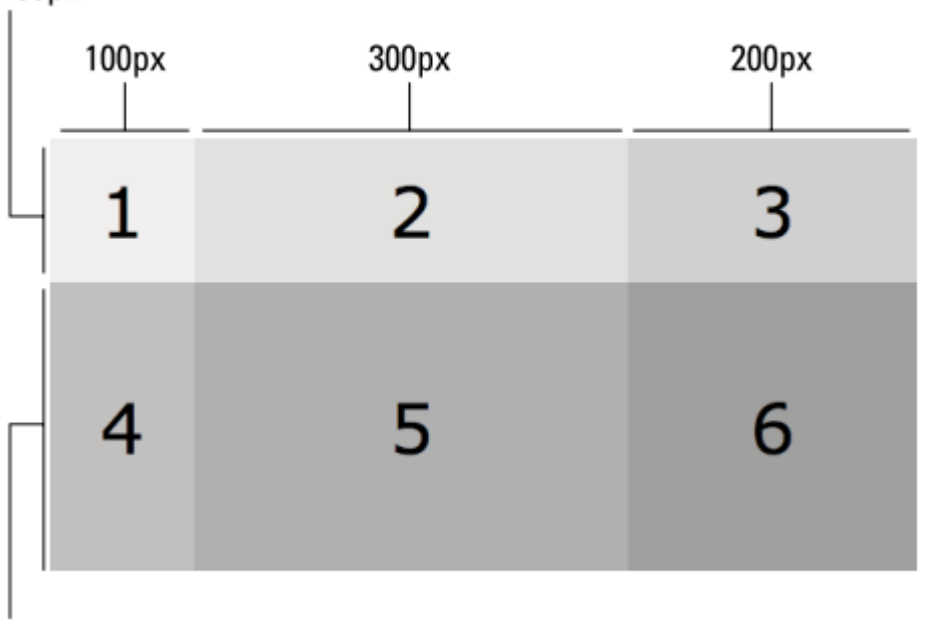

 $200px$ 

 $100px$ 

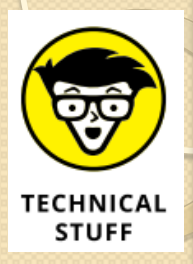

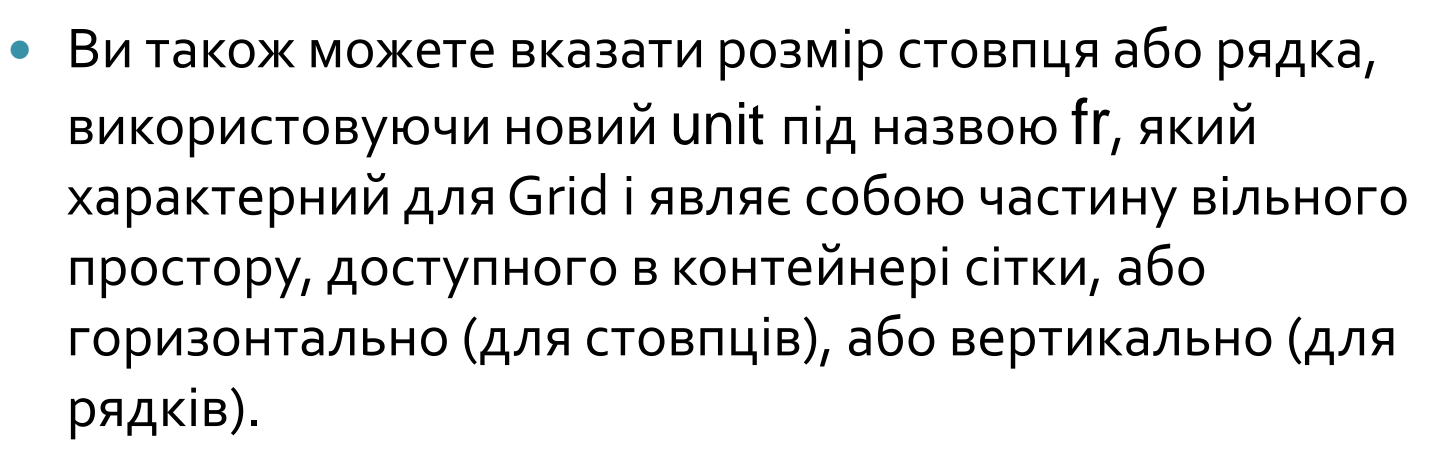

 Наприклад, якщо призначити одному стовпцю 1fr простору та іншому стовпцю 2fr, браузер надає третині вільного горизонтального простору першому стовпцю і дві третини горизонтального вільного простору другому стовпцю.

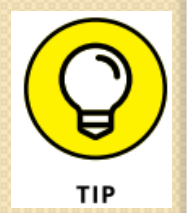

 Якщо ви не встановите властивість grid-template-rows , браузер автоматично налаштовує висоту рядків на основі висоти найвищого елемента в кожному рядку.

# Створення зазорів сітки (grid gaps)

 За замовчуванням браузер не містить горизонтального проміжку між кожним стовпцем або вертикального пробілу між кожним рядком. Якщо ви встановити зазори між елементами сітки, ви можете додати властивості grid-column-gap та grid-row-gap до контейнера сітки: container {

```
 display: grid;
 grid-column-gap: column-gap-value;
 grid-row-gap: row-gap-value
```

```
}
Наприклад:
```

```
.container {
```
}

```
 display: grid;
```

```
 grid-template-columns: 100px 300px 200px;
```

```
 grid-template-rows: 100px 200px;
```

```
 grid-column-gap: 10px;
```

```
 grid-row-gap: 15px;
```
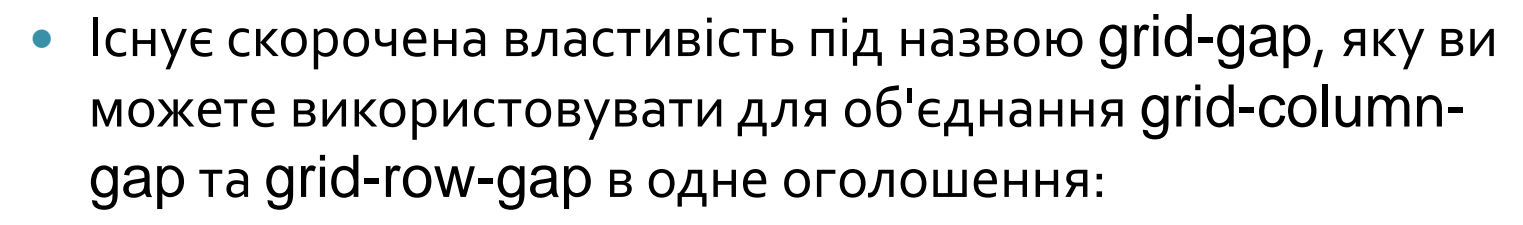

container {

}

TIP

WARNING

display: grid;

grid-gap: column-gap-value row-gap-value;

 Нещодавно CSS Grid overlords заявив, що назви властивостей, пов'язаних з gap, в майбутньому будуть змінюватися:

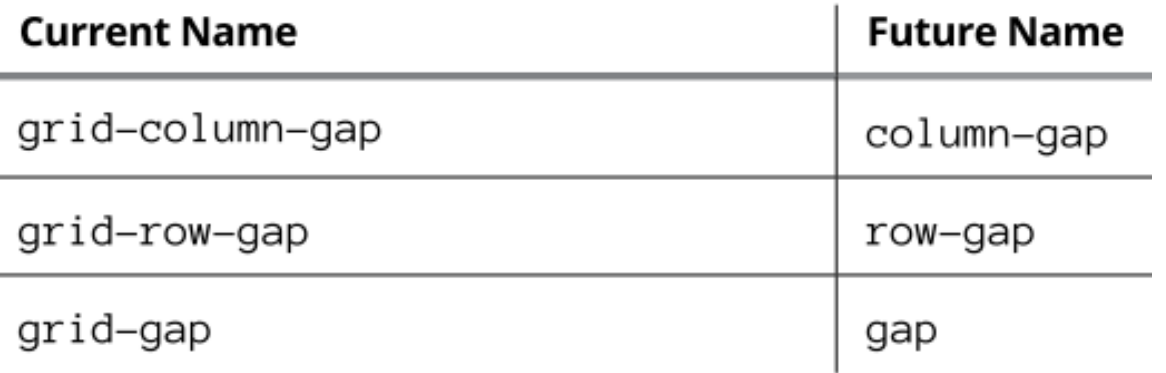

Запоріжжя, Інженерний інститут ЗНУ, кафедра ПЗАС, доц. Попівщий В.І., 2020 125

### Призначення елементів сітки рядкам і стовпцям

 Замість того, щоб веб-браузер автоматично заповнював сітку, ви можете взяти під контроль процес і призначити елементи вашої сітки певним рядкам і стовпцям. Для кожного елемента сітки ви вказуєте чотири значення:

#### item {

 grid-column-start: column-start-value; grid-column-end: column-end-value; grid-row-start: row-start-value; grid-row-end: row-end-value;

- }
- grid-column-start: Число, яке вказує стовпчик, з якого починається елемент.
- grid-column-end: Число, яке вказує стовпчик, перед яким елемент закінчується. Наприклад, якщо для grid-column-end встановлено 4, елемент сітки закінчується в стовпці 3. Деякі примітки:
- Якщо цю властивість опустити, елемент використовує лише початковий стовпець.
- Якщо ви використовуєте ключове слово end, то елемент працює від його початкового стовпця до останнього стовпця в сітці.
- Ви можете скористатися ключовим словом span, за яким слідує пробіл, а потім число, яке визначає кількість стовпців, для яких елемент повинен проходити через сітку. Наприклад, наступні два набори декларацій еквівалентні:

grid-column-start: 1; grid-column-end: 4; grid-column-start: 1; grid-column-end: span 3;

• grid-row-start: Число, яке вказує рядок, з якого починається елемент

**grid-row-end: Число, яке вказує рядок, перед яким елемент** закінчується. Наприклад, якщо для grid-row-end встановлено 3, елемент сітки закінчується у рядку 2. Деякі примітки:

Якщо цю властивість опустити, елемент використовує лише початковий рядок.

◦ Якщо ви використовуєте ключове слово **end**, то елемент працює від його початкового рядка до останнього рядка в сітці.

◦ Ви можете скористатися ключовим словом **span**, за яким слід пробіл, а потім число, яке вказує кількість рядків, на які подовжено елемент. Наприклад, наступні два набори декларацій еквівалентні:

grid-row-start: 2; grid-row-end: 4; grid-row-start: 2; grid-row-end: span 2;

# Приклад

```
.container {
  display: grid;
   grid-template-columns: 
  repeat(5, 100px);
  grid-template-rows: repeat(3,
  150px);
}
.item1 {
   grid-column-start: 1;
  grid-column-end: 3;
   grid-row-start: 1;
   grid-row-end: 1;
}
.item2 {
   grid-column-start: 3;
                                    \mathbf{1}grid-column-end: span 3;
  grid-row-start: 1;
   grid-row-end: 1;
                                  \overline{3}}
```
.item3 { grid-column-start: 1; grid-column-end: 1; grid-row-start: 2; grid-row-end: end; } .item4 { grid-column-start: 2; grid-column-end: 4; grid-row-start: 2; grid-row-end: end; }

 $\overline{2}$ 

4

5

6

Запоріжжя, Інженерний інститут ЗНУ, кафедра ПЗАС, доц. Попівщий В.І., 2020 129

#### .item5 {

 grid-column-start: 4; grid-column-end: span 2; grid-row-start: 2; grid-row-end: 2;

#### } .item6 {

}

 grid-column-start: 4; grid-column-end: span 2; grid-row-start: 3; grid-row-end: 3;

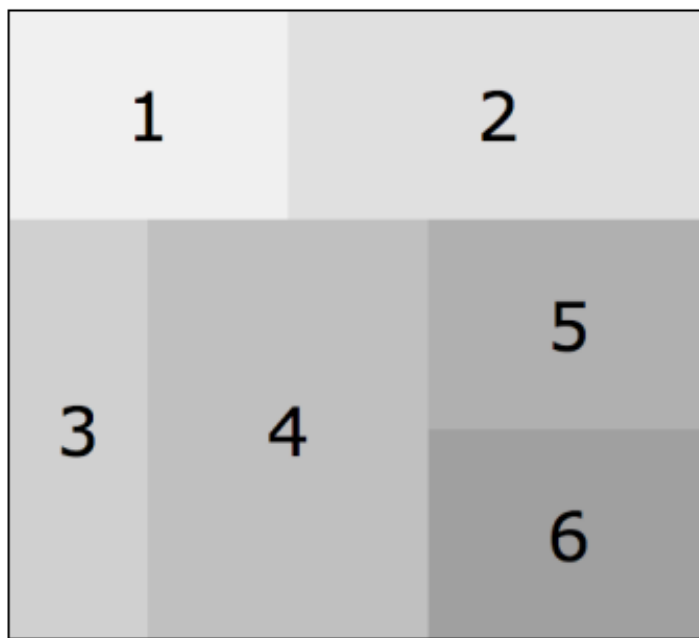

```
<div class="container">
   <div class="item item1">1</div>
   <div class="item item2">2</div>
   <div class="item item3">3</div>
   <div class="item item4">4</div>
   <div class="item item5">5</div>
   <div class="item item6">6</div>
\langlediv>
```
# Вирівнювання елементів сітки (grid items)

 CSS Grid пропонує кілька властивостей, які можна використовувати для вирівнювання елементів сітки. Для grid container у вас є justify-items та align-items властивості:

container { justify-items: start | end | center | stretch; align-items: start | end | center | stretch;

}

- justify-items: Вирівнює вміст всередині кожного елемента сітки горизонтально. Ви можете вирівняти елементи ліворуч (start), праворуч (end), посередині (center) або поперек ширини елемента (stretch; це значення за замовчуванням).
- align-items: Вирівнює вміст всередині кожного елемента сітки вертикально. Ви можете вирівняти елементи вгорі (start), знизу (end), посередині (center) або по всій висоті елемента (stretch; це значення за замовчуванням).

Для елемента сітки ви маєте властивості justify-self та align-self:

item {

}

 justify-self: start | end | center | stretch; align-self: start | end | center | stretch;

- justify-self: Вирівняє вміст всередині елемента сітки горизонтально. Ви можете вирівняти елемент ліворуч (start), праворуч (end), посередині (center) або поперек ширини елемента (stretch; це значення за замовчуванням).
- align-self: Вирівнює вміст всередині елемента сітки вертикально. Ви можете вирівняти елемент вгорі (start), знизу (end), посередині (center) або по всій висоті елемента (stretch; це <mark>з</mark>начення за замовчуванням).

# Laying out content columns with Grid

Як двовимірна система компонування, Grid ідеально підходить для викладання всієї сторінки.

- Розглянемо класичний макет сторінки: заголовок та панель навігації вгорі сторінки, стаття з бічною панеллю поруч та нижній колонтитул внизу сторінки.
- Ось код Grid, що створює макет, показаний на малюнку: body {

display: grid; grid-template-columns: 1fr 10rem; grid-template-rows: 2.5rem 2.5rem 1fr 2.5rem; grid-gap: 1rem 1rem; min-height: 100vh;

}

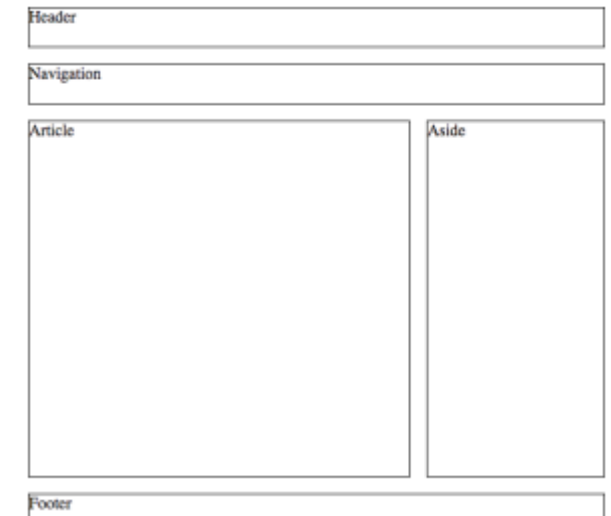

header { grid-column: 1 / end; grid-row: 1; border: 1px solid black; } nav { grid-column: 1 / end; grid-row: 2; border: 1px solid black; } article { grid-column: 1; grid-row: 3; border: 1px solid black; } aside { grid-column: 2 / end; grid-row: 3; border: 1px solid black; }

footer { grid-column: 1 / end; grid-row: 4; border: 1px solid black;

<body> <header> **Header**  </header> <nav> **Navigation**  </nav> <article> Article </article> <aside> Aside </aside> <footer> Footer </footer> </body>

}

#### Пояснення:

- Ter <body> встановлюється як grid container, і цей контейнер стилізований з двох стовпців і чотирьох рядків.
- $\bullet$  Елемент body має властивість min-height, встановлену в 100vh, завдяки чому контейнер з сіткою завжди займає принаймні всю висоту області вмісту браузера.
- Усі елементи header, nav та footer простягаються від першого стовпця до кінця сітки та їм присвоюються рядки 1, 2 та 4 відповідно.
- Ця версія класичного макета не включає main елемент, оскільки **CSS Grid** не пропонує механізм вкладання сіток.
- Елемент article використовує лише стовпчик 1 і рядок 3, обидва вони були визначені розміром 1fr, що дозволяє елементу статті займати вільний простір у сітці.
- Елемент aside використовує стовпчик 2, якому було призначено ширину 10rem, тому його ширина фіксована.

# Grid browser support

CSS Grid пропонує дві частини дуже хороших новин, коли мова йде про підтримку браузера:

- Усі основні веб-браузери, як на робочому столі, так і на мобільних пристроях, підтримують CSS Grid.
- У вашому CSS-коді не потрібні префікси.
- Nearly 80 percent of browsers support Grid. This is too small a number to build a Grid-only layout.
- About 85 percent of browsers fully support flexbox, although vendor prefixes are required. This is great support, but if you do a flexbox-only layout, about one in seven visitors will see your page in an ugly light.
- All browsers support both the float property and display: inline-block.  $\mathsf{index}$

#### EXERCISE 16-4. p.461 З книги Learning Web Design 5th 2018

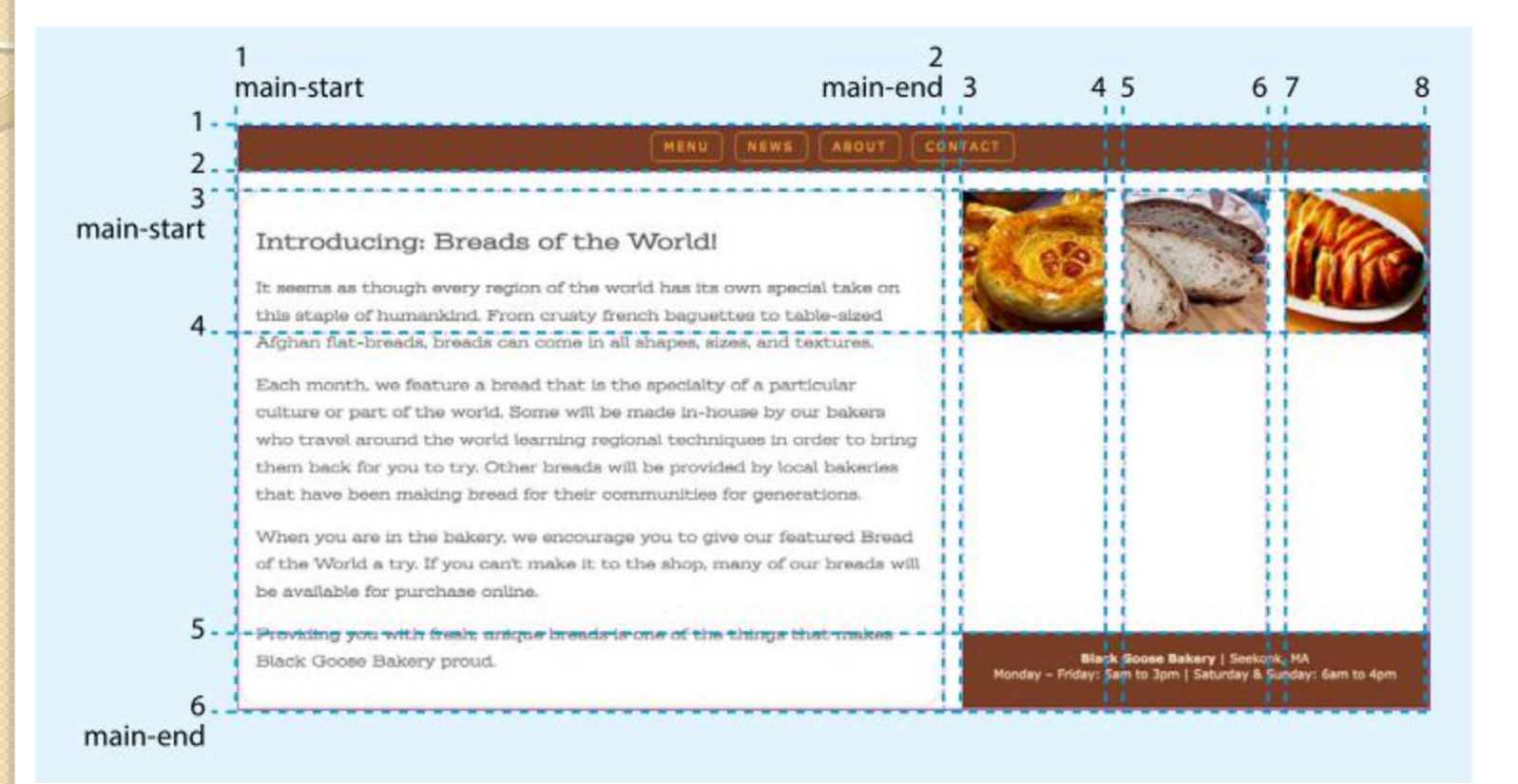

### EXERCISE 16-6. p.476 З книги Learning Web Design 5th 2018

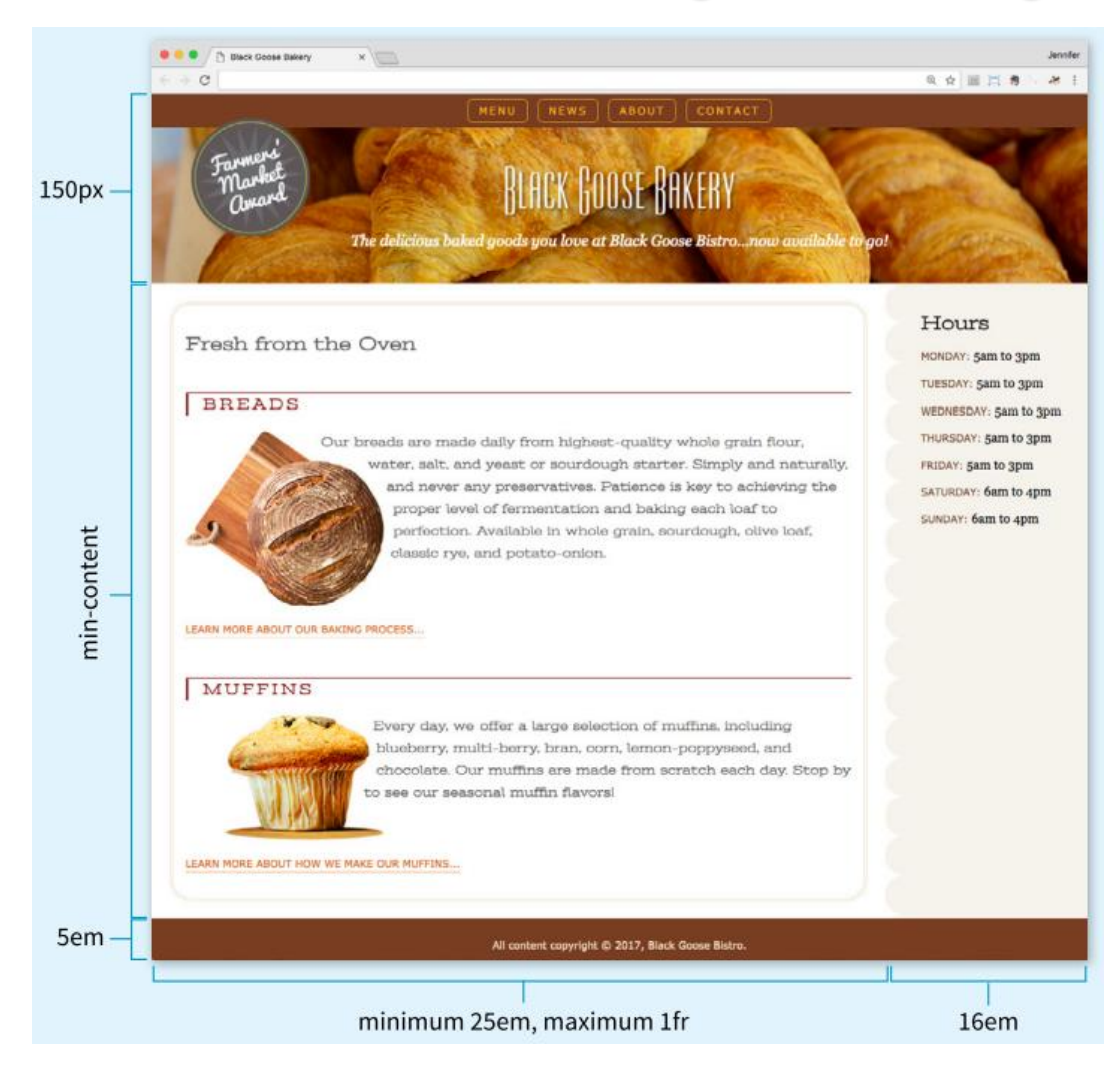